# Modelowanie i analiza warstwy biznesowej aplikacji

- 1. Warstwa biznesowa aplikacji, refaktoryzacja warstwy biznesowej, refaktoryzacja systemu informatycznego
- 2. Przykład tworzenia warstwy<br>hiznesowej systemu informał biznesowej systemu informatycznego

# Modelowanie i analiza warstwy biznesowej aplikacji

1. Warstwa biznesowa aplikacji, refaktoryzacja warstwy biznesowej, refaktoryzacja systemu informatycznego

# Refaktoryzacja

Refaktoryzacja polega ona na modyfikacji oprogramowania w celu poprawy jego struktury zachowując podstawowefunkcje oprogramowania.

# W praktyce poprawę struktury oprogramowania uzyskuje się za pomocą:

- podziału oprogramowania na warstwy
- wzorców oprogramowania, zastosowanych do budowy każdej warstwy na wybranym poziomie abstrakcji

# Rodzaje wzorców:

- Wzorce projektowe
- Wzorce architektury
- Wzorce analizy
- Wzorce konstrukcyjne
- Wzorce strukturalne
- Wzorce czynnościowe

**Pi**ę**ciowarstwowy model logicznego rozdzielania zada**ń **(wg. D.Alur, J.Crupi, D. Malks, Core J2EE. Wzorce projektowe.)**

analiza systemów informatycznych 4 mieste systemów informatycznych 4 mieste systemów informatycznych 4 mieste

## Warstwa klienta

 Klienci aplikacji, aplety, aplikacje i inne elementy z graficznym interfejsem użytkownika

Warstwa prezentacji

 Strony JSP, serwlety i inne elementy interfejsu użytkownika

 Logowanie, zarządzanie sesją, tworzenie zawartości,

Interakcja z użytkownikiem, urządzenia i prezentacja interfejsu użytkownika

formatowania i dostarczanie

### Warstwa biznesowaKomponenty EJB i inne obiekty biznesowe

 Logika biznesowa, transakcje, dane i usługi

# Warstwa integracji

 JMS, JDBC, konektory i połączenia z systemami zewnetrznymi

 Adaptery zasobów, systemy zewnętrzne, mechanizmy zasobów, przepływ sterowania

## Warstwa zasobów

Zofia Kruczkiewicz, Modelowanie i Bazy danych, systemy zewnętrzne i pozostałe zasoby

 Zasoby, dane i usługi zewnętrzne

### Refaktoryzacja warstwy biznesowej 1

Obiekty danych typu "Entity" (obiekty biznesowe) z warstwy biznesowej są udostępniane klientom w innych warstwach za pomocą fasadowych komponentów sesyjnych typu "Control" (komponent typu fasada - hermetyzujący dostęp do usług biznesowych)

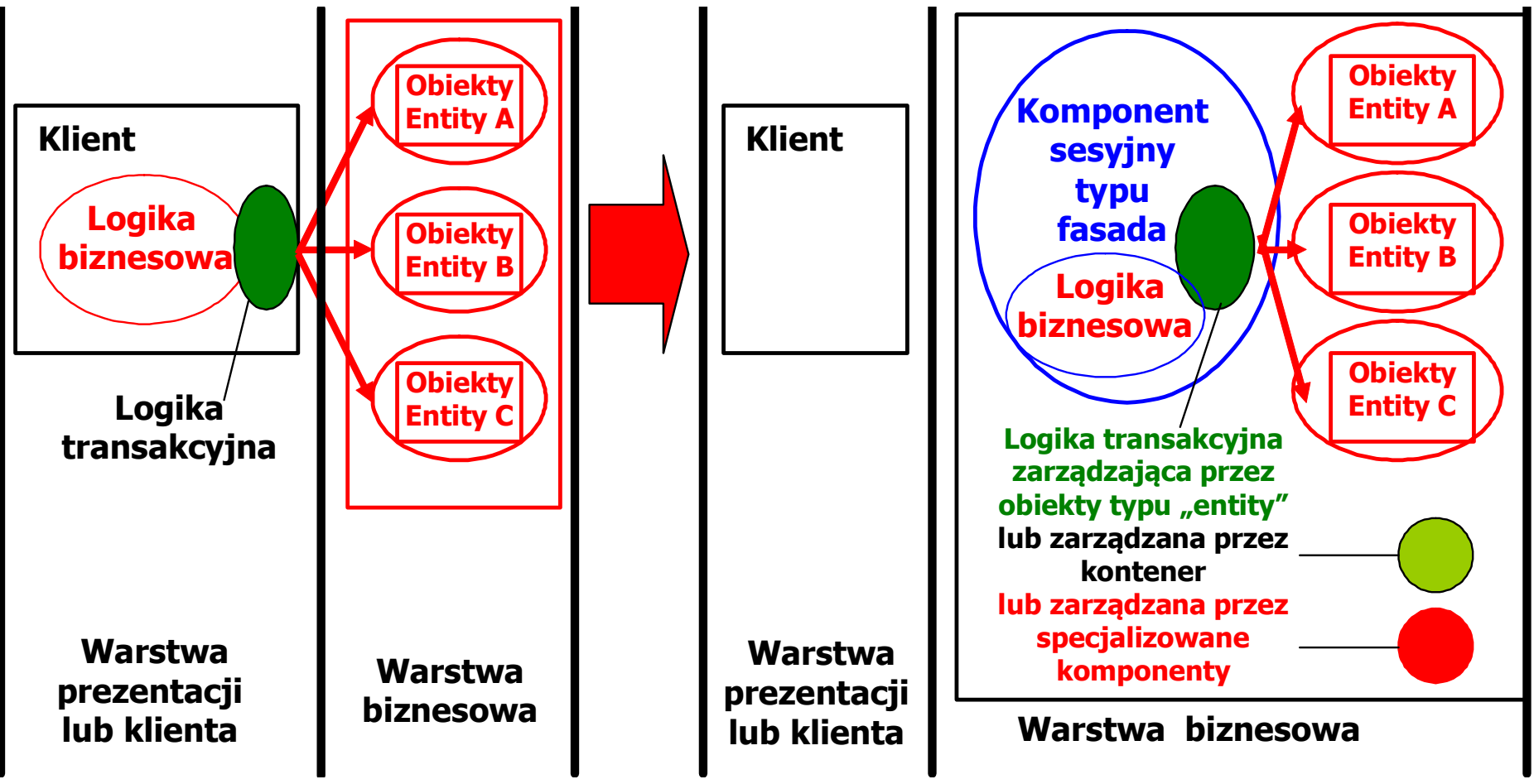

analiza systemów informatycznych 4

### Refaktoryzacja warstwy biznesowej 2

Komponenty sesyjne typu "Control" (pośredniczące w dostępie do obiektów danych typu "Entity") z warstwy biznesowej są udostępniane klientom w innych warstwach za pomocą obiektów fasadowych typu "Control" (hermetyzujących dostęp do warstwy biznesowej- komponentów Business Delegate)

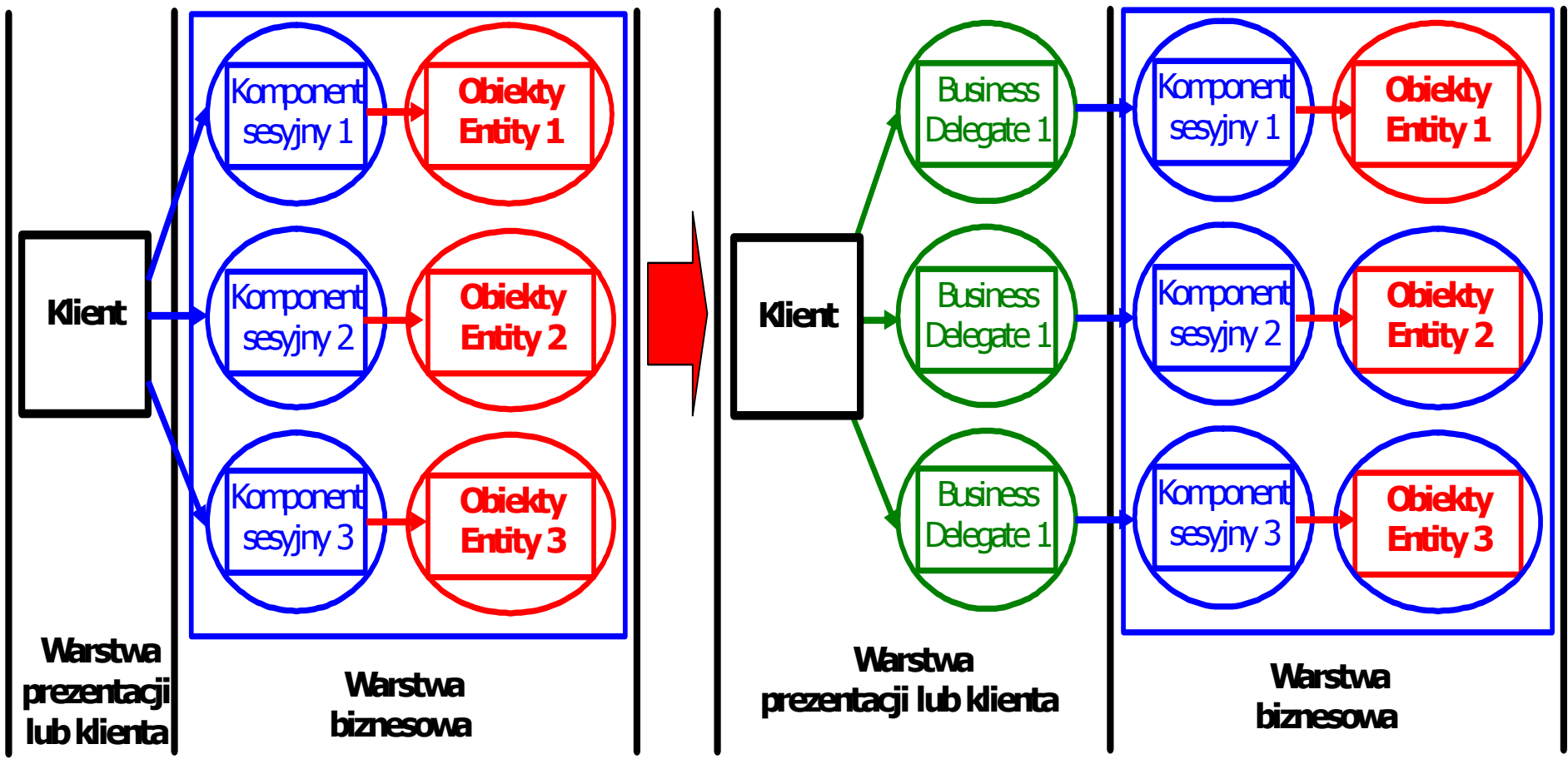

### Refaktoryzacja warstwy biznesowej 3

Sesyjne komponenty fasadowe typu "Control" (każdy komponent jako odrębna usługa biznesowa), hermetyzujące obiekty danych typu "Entity" z warstwy biznesowej są udostępniane klientom w innych warstwach. Zwykłe obiekty sesyjne są jedynie pośrednikami obiektów "Entity", natomiast nie hermetyzują całych usług, które wymagają odwołania do wielu zwykłych komponentów sesyjnych.

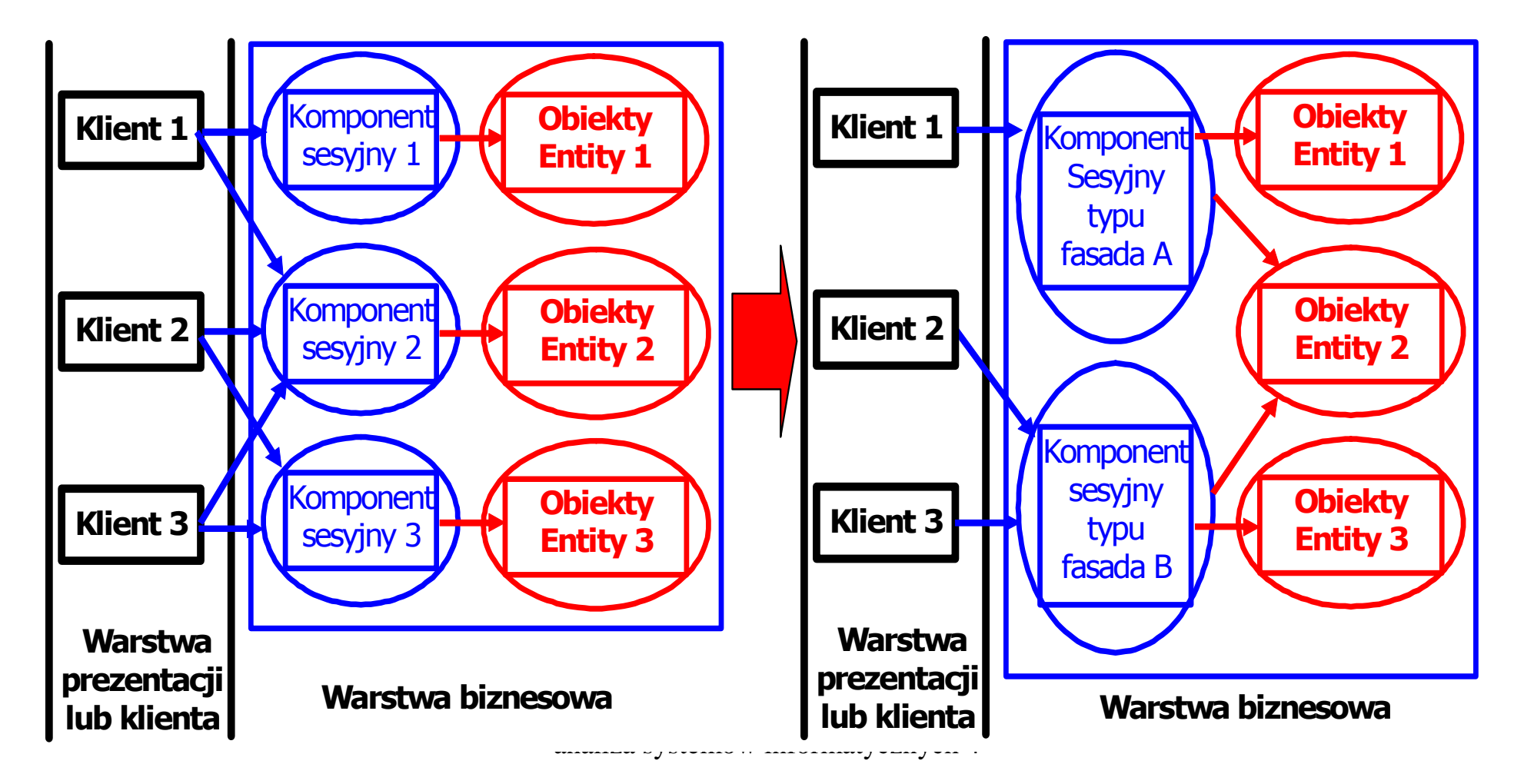

### Refaktoryzacja architektury wielowarstwowej 1

Należy przenieść kod dostępu do danych logicznie lub fizycznie bliżej rzeczywistego źródła danych, a logikę przetwarzania z klienta i warstwy prezentacji do warstwy biznesowej zawierającej fasadowe komponenty sesyjne typu "Control". Komponenty Business Delegate typu "Control" hermetyzują dostęp do warstwy<br>Niznesowej z warstwy prezentacji – stanowia przedłużenie warstwy biznesowej biznesowej z warstwy prezentacji – stanowią przedłużenie warstwy biznesowej.

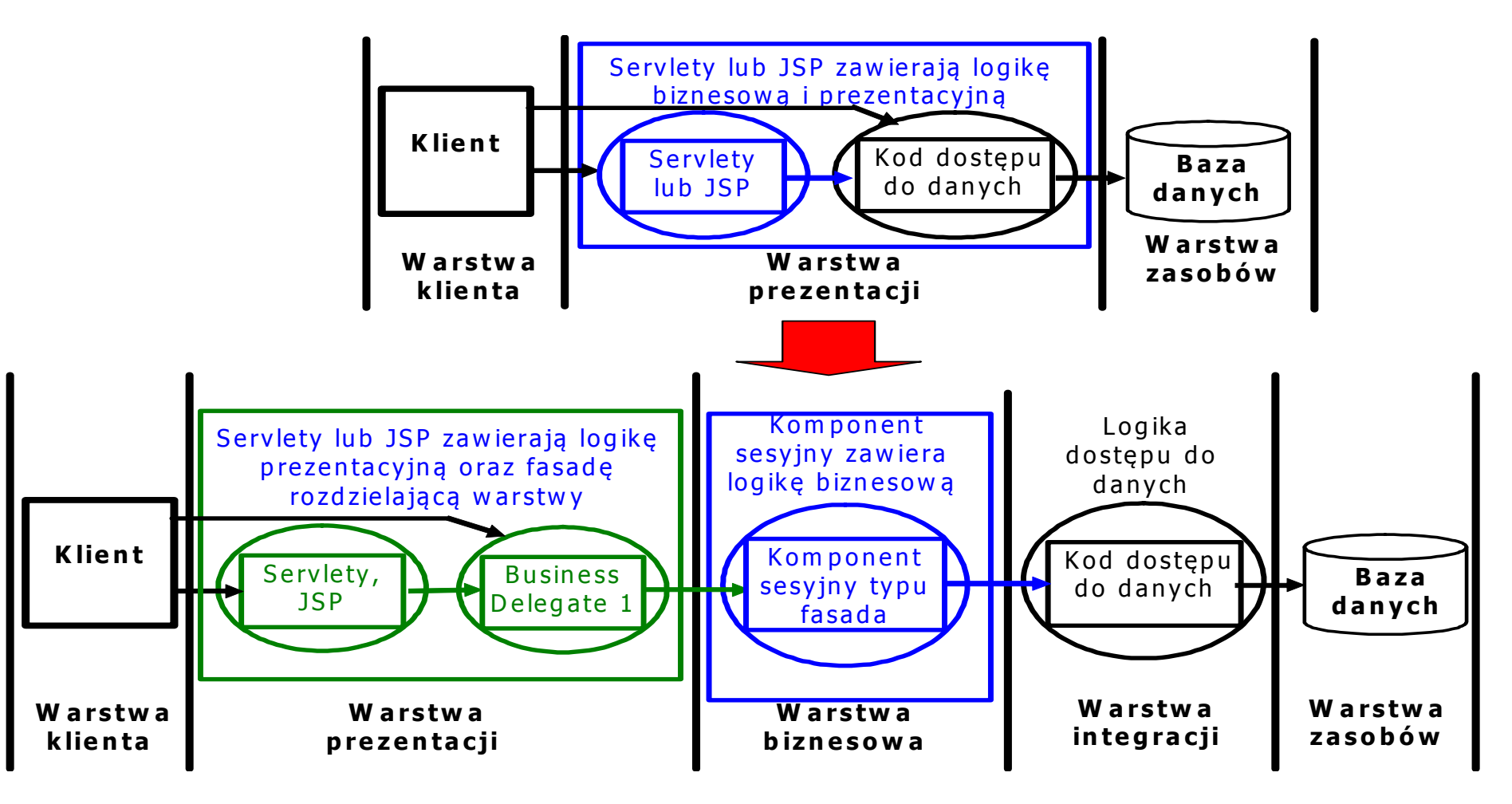

### Refaktoryzacja architektury wielowarstwowej 2

Należy przenieść kod dostępu do danych logicznie lub fizycznie bliżej rzeczywistego źródła danych, a złożoną logikę przetwarzania z klienta i warstwy prezentacji typu do warstwy biznesowej zawierającą <mark>obiekty danych typu "Entity" i hermetyzujace dostep do tych</mark><br>komponentów fasadowe komponenty sesvine typu. Control" Komponenty Business komponentów fasadowe komponenty sesyjne typu "Control". Komponenty Business<br>Delegate typu, Control" bermetyzują dosten do warstwy biznesowej z warstwy prezentacji Delegate typu "Control" hermetyzują dostęp do warstwy biznesowej z warstwy prezentacji.

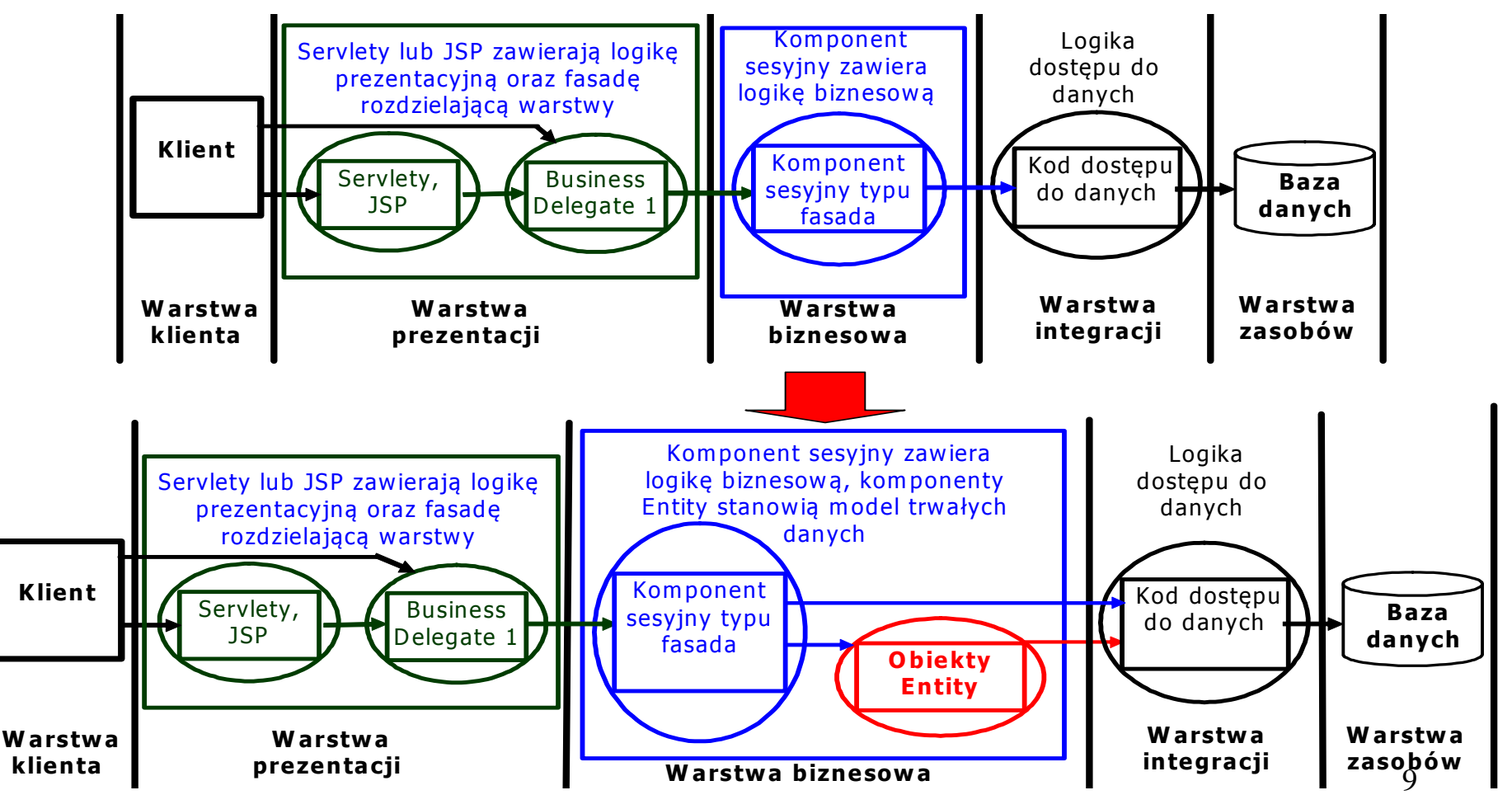

**Architektura aplikacji pi**ę**ciowarstwowej – Java EE 5.0 Visual Web Java Server Faces(linie przerywane oznaczaj**ą **powi**ą**zania nie wykorzystane w aplikacji**

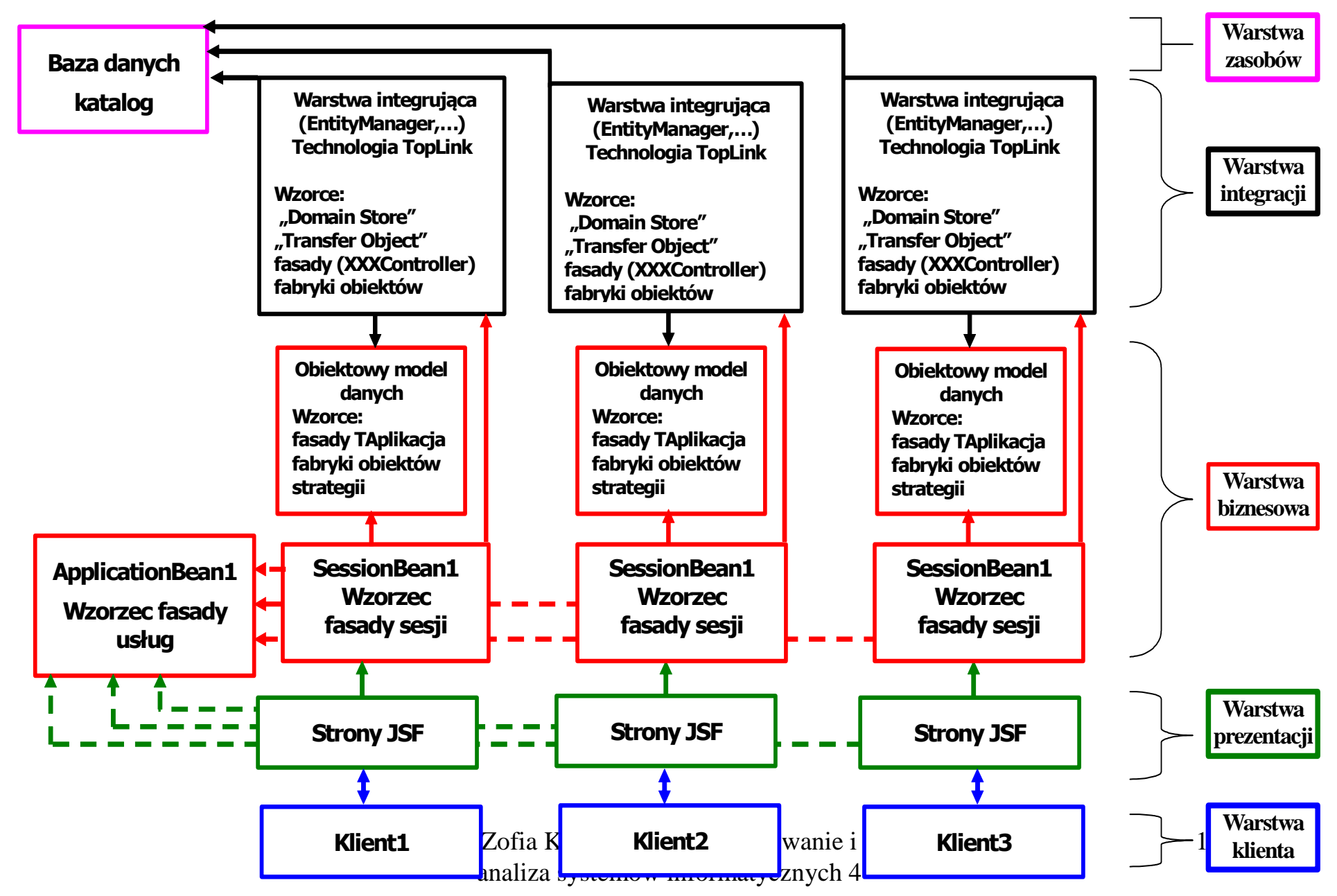

**Architektura aplikacji pi**ę**ciowarstwowej Java EE 5.0 Visual Web Java Server Faces linie przerywane oznaczaj**ą **powi**ą**zania nie wykorzystane w aplikacji**

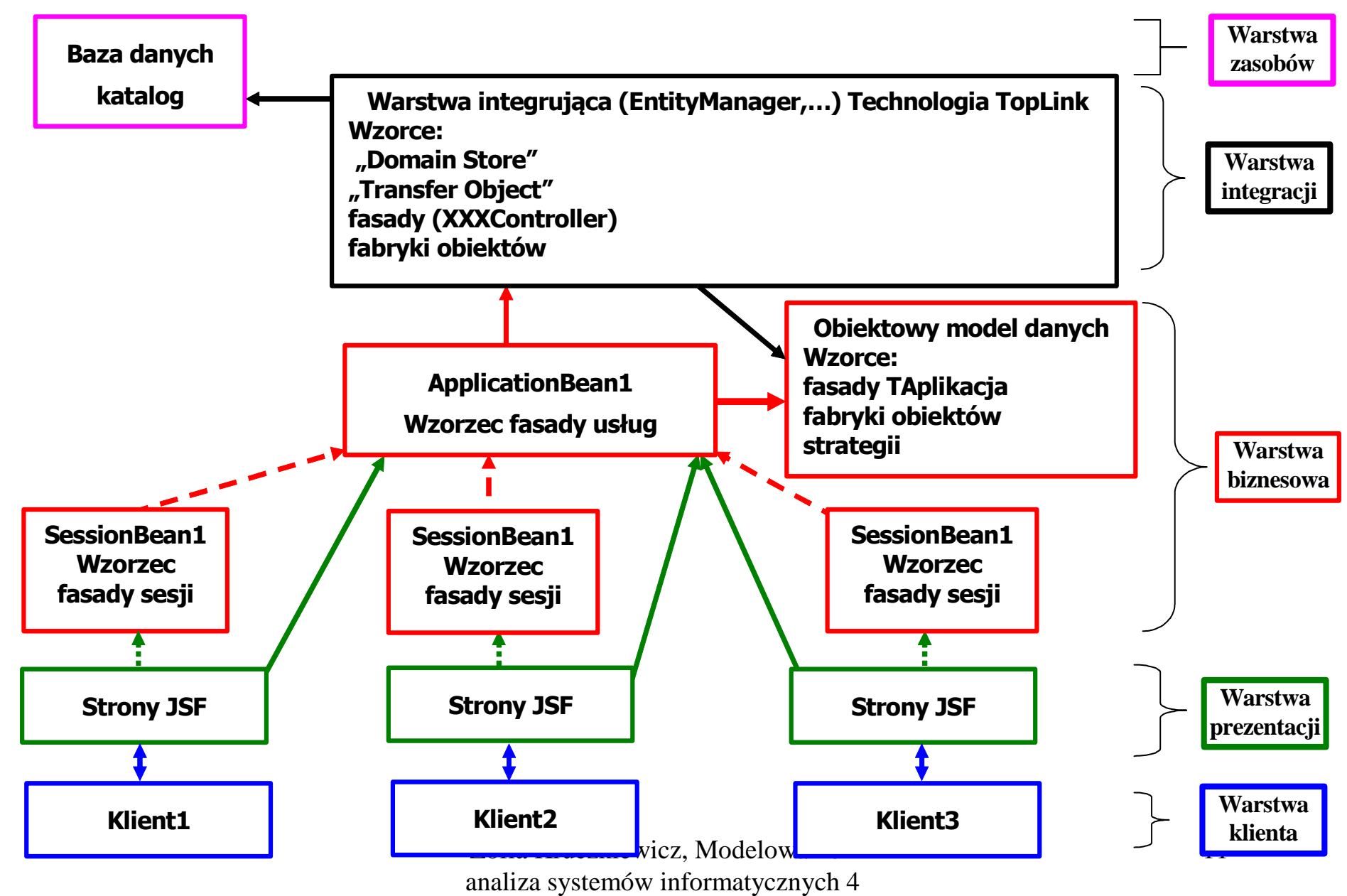

# Modelowanie i analiza warstwy biznesowej aplikacji

1. Warstwa biznesowa aplikacji, refaktoryzacja warstwy biznesowej, refaktoryzacja systemu informatycznego

2. Przykład tworzenia warstwy biznesowej systemu informatycznego

4.1. Sformułowanie wymagań funkcjonalnych i<br>niefunkcjonalnych systemu niefunkcjonalnych systemu

# 4.2. Model analizy całego systemu oparty na<br>diagramie przypadków użycia diagramie przypadków użycia

**System sporządzania rachunków**<br> **4.1.** Sformułowanie wymagań funkcjonalnych intefunkcjonalnych systemu<br> **4.2. Model analizy całego systemu** oparty na<br>
diagramie przypadków użycia<br> **4.3. Model projektowy warstwy biznesowej**  4.3. Model projektowy warstwy biznesowejoparty na diagramie klas i diagramie sekwencji tworzony metodą iteracyjno-rozwojową sterowany realizacją przypadków użycia

# 4.4. Implementacja warstwy biznesowej

tworzona w cyklu iteracyjno-rozwojowym sterowana rozwojem modelu projektowego

# Przykład: System sporządzania rachunków

# Lista wymagań funkcjonalnych

- 1. System zawiera katalog produktów
- 2. Można zakupić trzy typy produktów różniące się sposobem obliczania ceny detalicznej: netto, z podatkiem, z promocją,
- 3. Można wprowadzić wiele rachunków<br>4. Pozycie rachunku musza zawierać pr
- 4. Pozycje rachunku muszą zawierać produkty różne w sensie nazwy, ceny, podatku i promocji
- 5. Każda pozycja rachunku powinna podać swoją wartość brutto oraz dane<br>produktu oraz ilość zakunionego produktu produktu oraz ilość zakupionego produktu.
- 6. Na rachunku powinna znajdować się wartość łączna wszystkich zakupów oraz wartości zakupów należących do wybranych kategorii

# Lista wymagań niefunkcjonalnych

- 1. Wstawianie produktów może odbywać się tylko przez uprawnione osoby
- 2. Wstawianie nowych rachunków oraz wstawianie nowych zakupów jest dokonywane przez klientów
- 3. Zakupy mogą być dokonane przez Internet przez aplikację uruchamianą<br>nrzez przegladarkę lub bez jej pośrednictwa przez przeglądarkę lub bez jej pośrednictwa

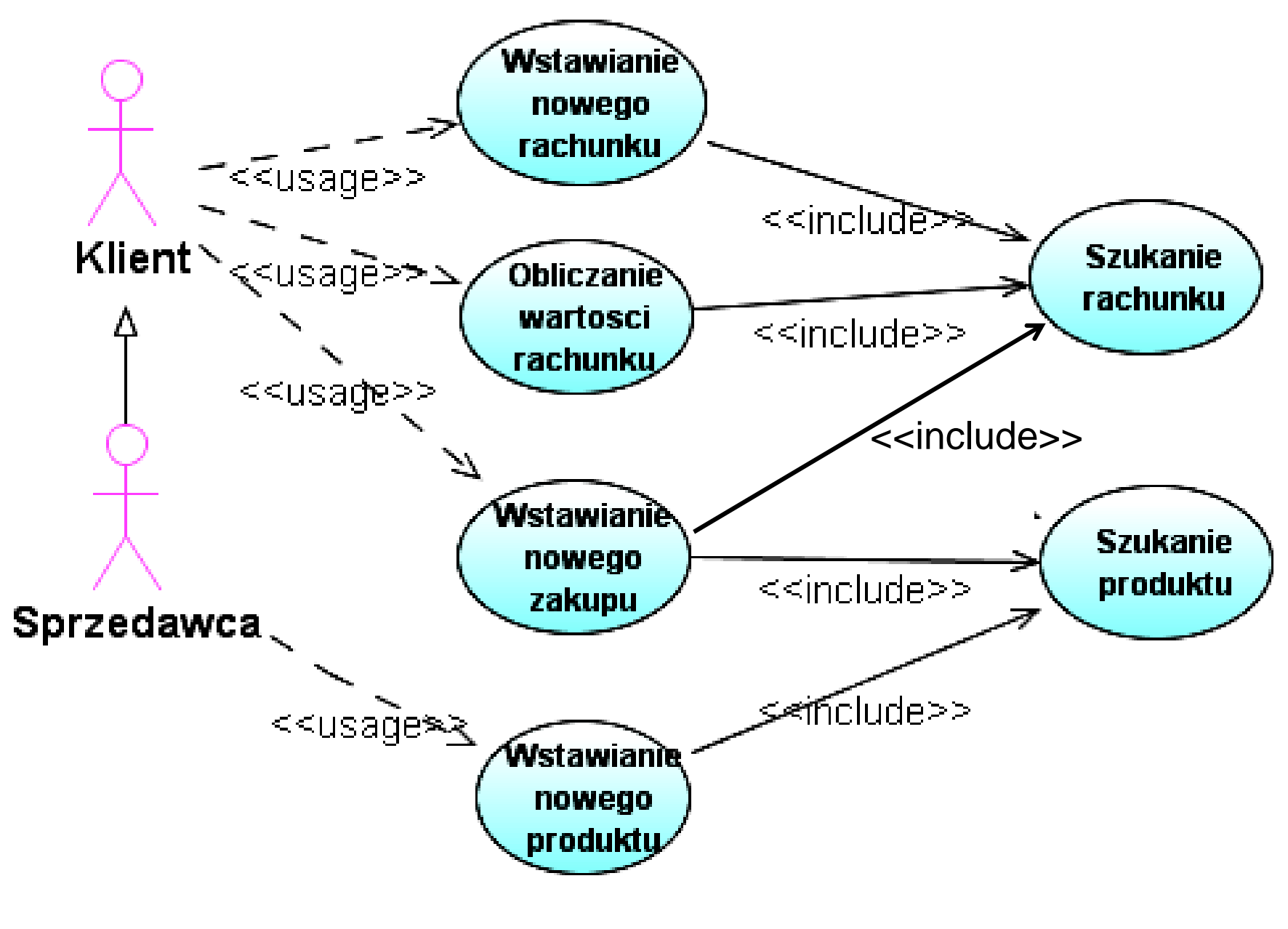

Zofia Kruczkiewicz, Modelowanie i analiza systemów informatycznych 4

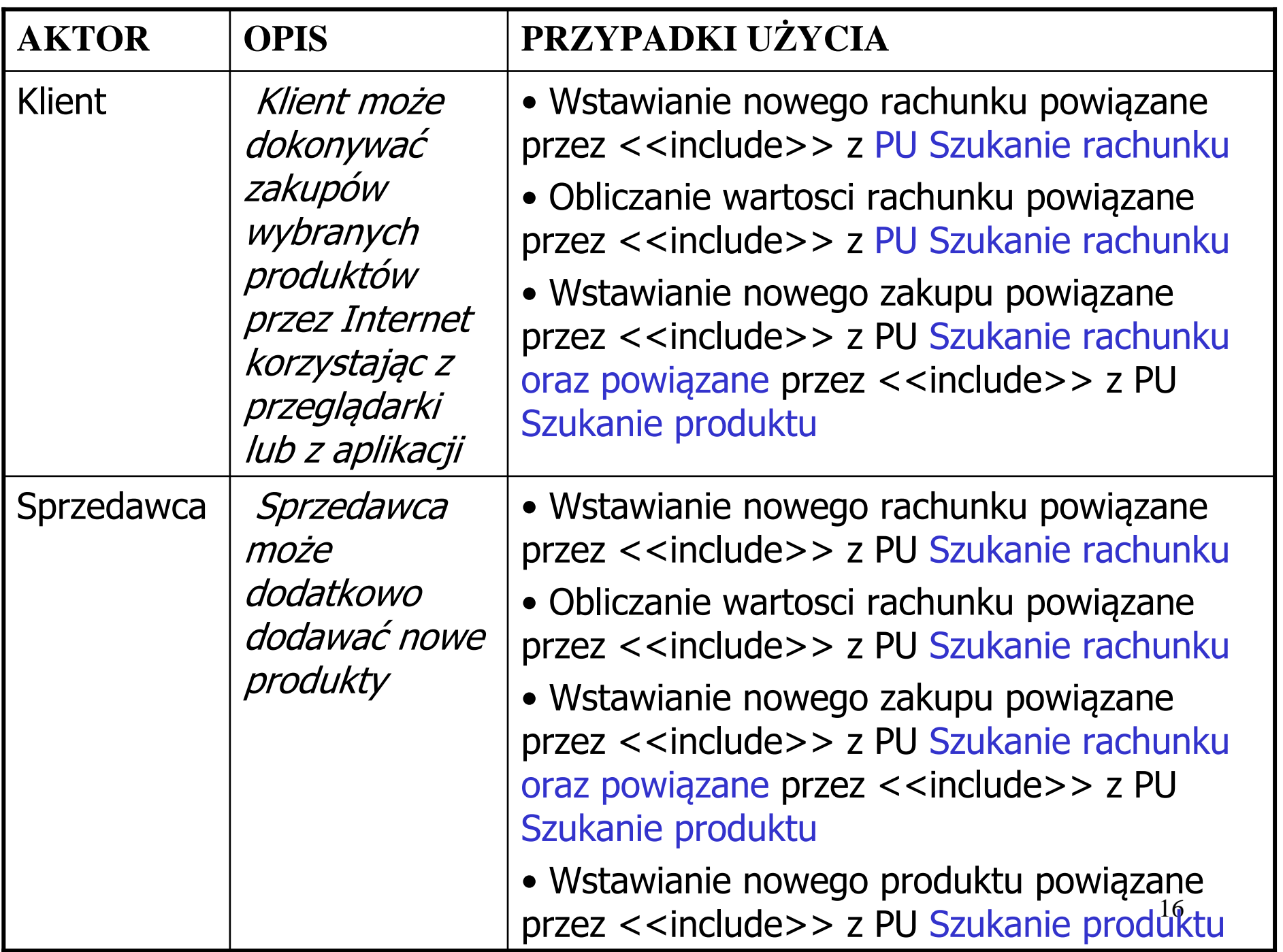

### PU Szukanie produktu

#### OPIS

### CEL: Poszukiwanie produktu

- WS (warunki wstępne): inicjalizacja przez uruchomienie programu (np. otwarcie strony WWW, start aplikacji)
- WK (warunki końcowe): podanie produktu o podanych atrybutach obowiązkowych: nazwa i cena oraz jeśli jest to wymagane: z podatkiem i promocją lub komunikat o braku produktu<br>=RIFG· PRZEBIEG:
- 1. Szukanie produktu przebiega wedlug atrybutow: nazwy i ceny (obowiazkowo) oraz podatku i<br>promocii (jeśli jest to wymagane) zgodnie z danymi podanymi do przypadku uzycia promocji (jeśli jest to wymagane) zgodnie z danymi podanymi do przypadku uzycia
- 2. Jesli istnieje produkt o podanych atrybutach, zwracany jest produkt, w przeciwnym wypadku zwracana jest informacja o braku produktu.

### PU Wstawianie nowego produktu

### OPIS

### CEL: Wstawienie nowego produktu

- WS (warunki wstępne): inicjalizacja przez uruchomienie programu (np. otwarcie strony WWW, start aplikacji)
- WK (warunki końcowe): dodanie produktu o podanych atrybutach obowiązkowych: nazwa i cena oraz jeśli jest to wymagane: z podatkiem i promocją, jeśli nie było takiego produktuPRZEBIEG:
- 1. Nalezy podac atrybuty produktu: nazwe, cene jako obowiazkowe dane oraz podatek i cene<br>detaliczna, jeśli jest to wymagane detaliczna, jeśli jest to wymagane
- juz istnieje. Jesli tak, nalezy zakonczyc PU, w przeciwnym wypadku nalezy wstawic nowy<br>produkt 2. Należy wywolac PU Szukanie produktu. Nalezy sprawdzic, czy produkt o podanych atrybutach<br>iuz istnicio. Josli tak, palezy zakonczyc PLL w przeciwnym wypadku palezy wstawie powy. produkt.

### PU Szukanie rachunku

### OPIS

### CEL: Poszukiwanie rachunku

- WS (warunki wstępne): inicjalizacja przez uruchomienie programu (np. otwarcie strony WWW, start aplikacji)
- WK (warunki końcowe): podanie rachunku o podanym numerze lub komunikat o braku rachunku

#### PRZEBIEG:

- 1. Szukanie rachunku przebiega wedlug numeru podanego do przypadku uzycia<br>2. Jesli istnieje rachunek o podanym numerze, zwracany jest rachunek, w przec
- 2. Jesli istnieje rachunek o podanym numerze, zwracany jest rachunek, w przeciwnym wypadku zwracana jest informacja o braku rachunku.

#### PU Wstawianie nowego rachunkuOPIS

### CEL: Wstawienie nowego rachunku

- WS (warunki wstępne): inicjalizacja przez uruchomienie programu (np. otwarcie strony WWW, start aplikacji)
- WK (warunki końcowe): dodanie rachunku o podanym numerze, jeśli jest to unikatowy numerPRZEBIEG:
- 1. Nalezy podac numer rachunku, ktory powinien byc niepowtarzalny, poniewaz sluzy do<br>identyfikacji rachunku identyfikacji rachunku
- 2. Nalezy wywolac PU Szukanie rachunku w celu sprawdzenia, czy numer rachunku sie<br>nowtarza powtarza.
- 3. Jesli zwrocony wynik oznacza brak rachunku o podanym numerze, mozna wstawic nowy rachunek i zakonczyc PU, w przeciwnym wypadku nalezy zakonczyc PU bez wstawiania nowego rachunku.

### PU Obliczanie wartosci rachunku OPIS

# CEL: Obliczanie wartosci rachunku wg podanego podatku<br>WS (warunki wstenne): inicializacia przez uruchomienie progr

- WS (warunki wstępne): inicjalizacja przez uruchomienie programu (np. otwarcie strony WWW, start aplikacji)
- WK (warunki końcowe): podanie wartości całego rachunku o podanym numerze i parametrze wejściowym równym -2 lub wartości zakupionych towarów wg podanej kategorii podatku lub komunikat o braku rachunku

## PRZEBIEG:

- 1. Nalezy podac numer rachunku, ktory powinien byc niepowtarzalny, poniewaz<br>sluzy do identyfikacji rachunku oraz wartość podatku lub wartosc -2 sluzy do identyfikacji rachunku oraz wartość podatku lub wartosc -2
- 2. Nalezy wywolac PU Szukanie rachunku w celu sprawdzenia, czy rachunek o podanym numerze istnieje.
- 3. Jesli zwrocony wynik oznacza brak rachunku o podanym numerze, nie mozna<br>obliczyc wartosci wybranego rachunku i nalezy zakonczyc PLL w przeciwnym obliczyc wartosci wybranego rachunku i nalezy zakonczyc PU, w przeciwnym wypadku nalezy obliczyc wartosc rachunku
- 4. Nalezy uruchomic petle, w ktorej sumowane sa wartosci zakupu obliczane jako iloczyn ceny jednostkowej zakupionego produktu i ilosci zakupu. Jesli zachodzi potrzeba sumowania wartosci zakupu zalezna od wysokosci podatku, nalezy podac wartosc podatku i sumowac jedynie zakupy o podanym podatku, w przeciwnym wypadku sumowane sa wszystkie zakupy (gdy zamiast podatku zostanie przekazana wartosc -2).

Zofia Kruczkiewicz, Modelowanie i analiza systemów informatycznych 4

### PU Wstawianie nowego zakupuOPIS

- CEL: Wstawianie nowego zakupu
- WS (warunki wstępne): inicjalizacja przez uruchomienie programu (np. otwarcie strony WWW, start aplikacji)
- WK (warunki końcowe): podanie nowego zakupu o podanych atrybutach lub zwiekszenie ilosci zakupionego produktu, jeśli już taki produkt zakupiono lub<br>komunikat o braku rachunku komunikat o braku rachunku

## PRZEBIEG:

- 1. Nalezy podac numer rachunku, ktory powinien byc niepowtarzalny, poniewaz sluzy do identyfikacji rachunku
- 2. Nalezy wywolac P**U Szukanie rachunku** w celu sprawdzenia, czy istnieje<br>rachunek o podanym numerze rachunek o podanym numerze.
- 3. Jesli zwrocony wynik oznacza brak rachunku o podanym numerze, nie mozna<br>wstawic nowego zakunu do rachunku i nalezy zakonczyc PLL w przeciwnym wstawic nowego zakupu do rachunku i nalezy zakonczyc PU, w przeciwnym wypadku nalezy wstawic nowy zakup
- 4. Nalezy wybrac produkt oraz ilosc zakupionego produktu.
- Zofia Kruczkiewicz, Modelowanie i 205. Należy wywolac P**U Szukanie produktu**. Jeśli wybrany produkt nie istnieje,<br>należy zakonczyc PU. W przeciwnym przynadku należy wstawic nowy zakun d należy zakonczyc PU. W przeciwnym przypadku nalezy wstawic nowy zakup do rachunku, przegladajac, czy istnieje juz zakup z takim samym produktem. Jesliistnieje, nie tworzy sie nowego zakupu, tylko powieksza się ilosc zakupu<br>istniejącego o ilosc nowego zakupu, w przeciwnym przynadku wstawia si istniejacego o ilosc nowego zakupu, w przeciwnym przypadku wstawia sie nowy zakup.

# Analiza wspólności i zmieności (wykład 2)

- Wykryto trzy główne klasy typu "Entity" ze względu na odpowiedzialność:<br>TRachunek (wstawia zakupy, oblicza wartość), TZakup (oblicza wartość za <mark>TRachunek</mark> (wstawia zakupy, oblicza wartość), TZakup (oblicza wartość zakupu)<br>oraz TProdukt1 (posiada nazwe oraz oblicza cene detaliczna) oraz TProdukt1 (posiada nazwę oraz oblicza cenę detaliczną)<br>......
- Wykryto dziedziczenie w właściwościach produktów, które podają cenę jednostkową podawaną jako cenę netto, jeśli produkt nie posiada atrybutu podatek lub cenę brutto, jeśli posiada atrybut podatek (klasa TProdukt2 typu "Entity", która dziedziczy od klasy TProdukt1) oraz strategię zmniejszania ceny jednostkowej wynikającej z promocji powiązaną z produktem zarówno z podatkiem, jak bez podatku. Ponieważ jednak promocja nie musi dotyczyć każdego produktu, jest w związku powiązania z bazowym (głównym) produktem typu 0..\* do 1. Klasa TPromocja typu "Entity" jest dziedziczona przez pozostałe typy produktu. Stad<br>produkt powinien podawać uogólniona cene detaliczna: bez podatku, z podatki produkt powinien podawać uogólnioną cenę detaliczną: bez podatku, z podatkiem oraz w razie potrzeby z uwzględnieniem scenariusza dodawania promocji do ceny detalicznej produktu dla dwóch pierwszych przypadków (cztery typy ceny detalicznej).
- Wykryto związki silnej agregacji między rachunkiem i zakupami (rachunek posiada kolekcję zakupów) oraz słabej agregacji między zakupem a produktem (zakup składa się z produktu bazowego lub jego następców), oraz związek typu powiązanie między promocją a produktem bazowym dziedziczony przez produkty potomne.
- typu "Entity" od pozostałej części systemu oraz <mark>klasę typu "Control</mark>" jako fabrykę<br>obiektów (TFabryka) do tworzenia różnych tynów produktów • Zastosowano klasę fasadową TAplikacja typu "Control" do oddzielenia obiektów<br>typu "Entity" od pozostałej cześci systemu oraz klase typu "Control" jako fabryke obiektów (TFabryka) do tworzenia różnych typów produktów

**Diagram klas – koncepcja klas typu "Entity" oraz "Controller"** 

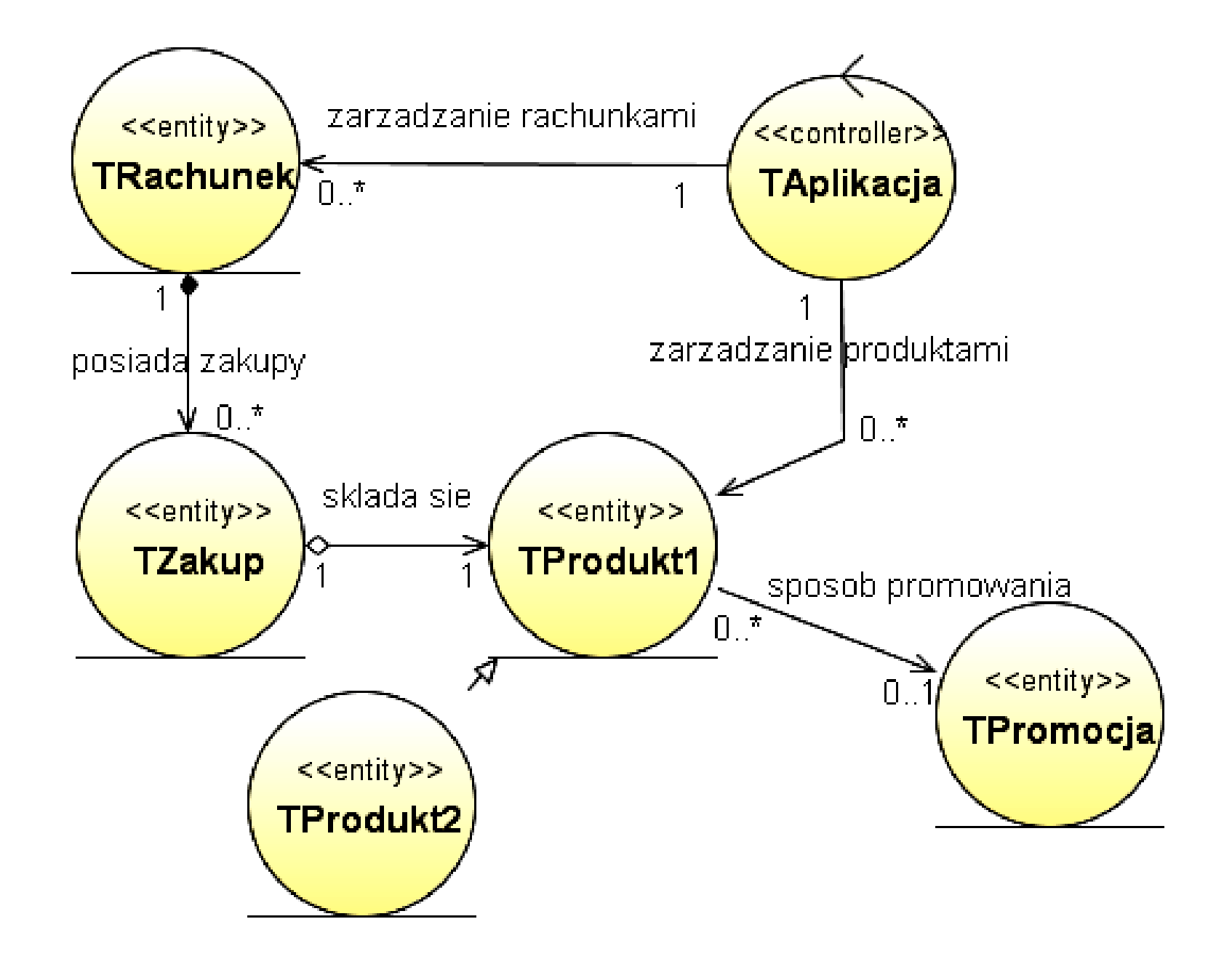

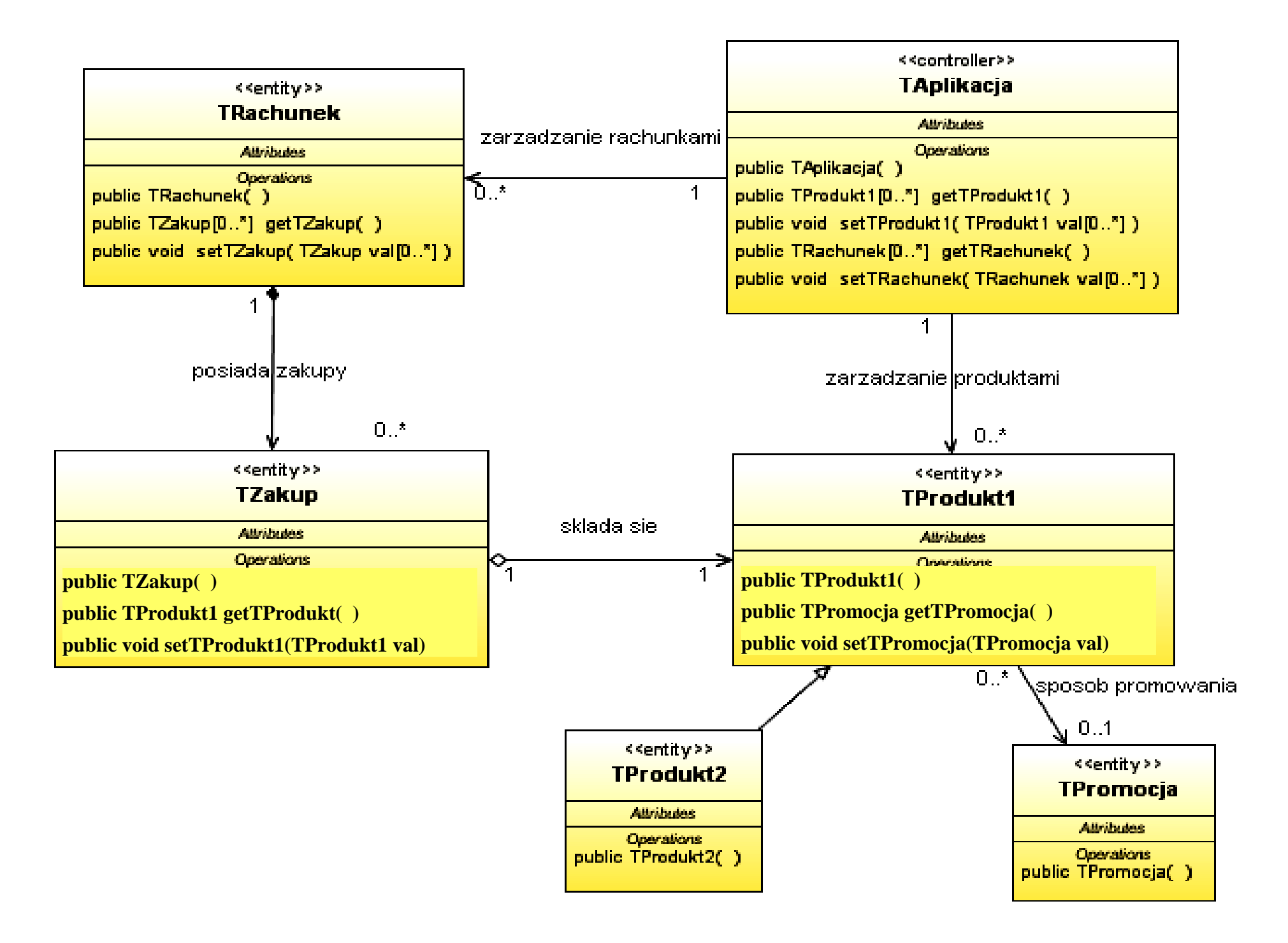

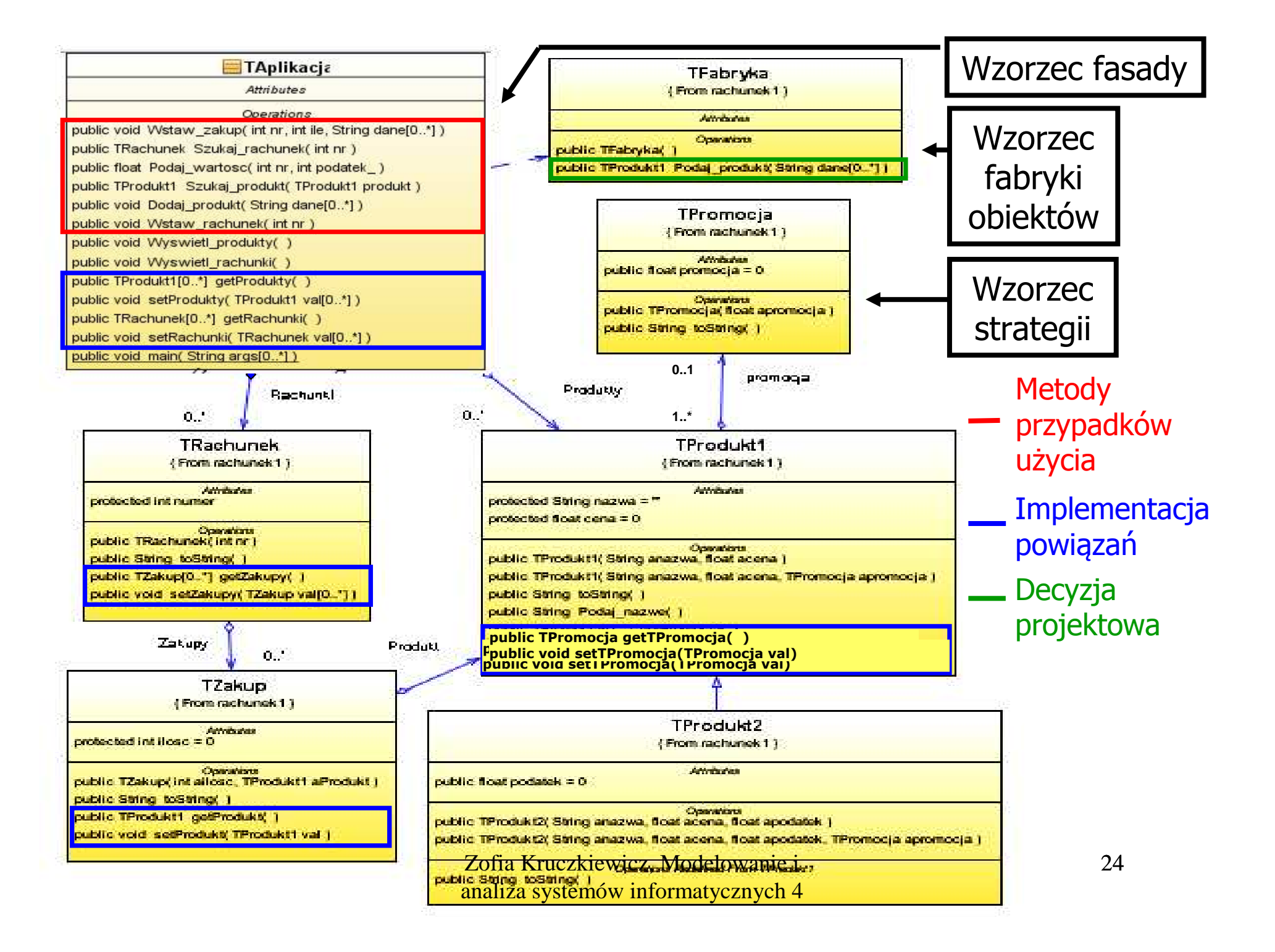

Projekt przypadku użycia<br> **Szukanie produktu**<br>
omocą diagramu sekwer<br>
ramu klas. Diagram klas<br>
uzupełniany metodami<br>
identyfikowanymi podcza<br>
towania scenariusza przy<br>
życia za pomocą diagram<br>
sekwencji.<br>
<sub>Zofia Kruckiewic</sub> " Szukanie produktu"za pomocą diagramu sekwencji i diagramu klas. Diagram klas jest uzupełniany metodami zidentyfikowanymi podczas projektowania scenariusza przypadku użycia za pomocą diagramu sekwencji.

# (1) Szukanie produktu

(TProdukt1 TAplikacja::Szukaj\_produkt(TProdukt1 produkt))

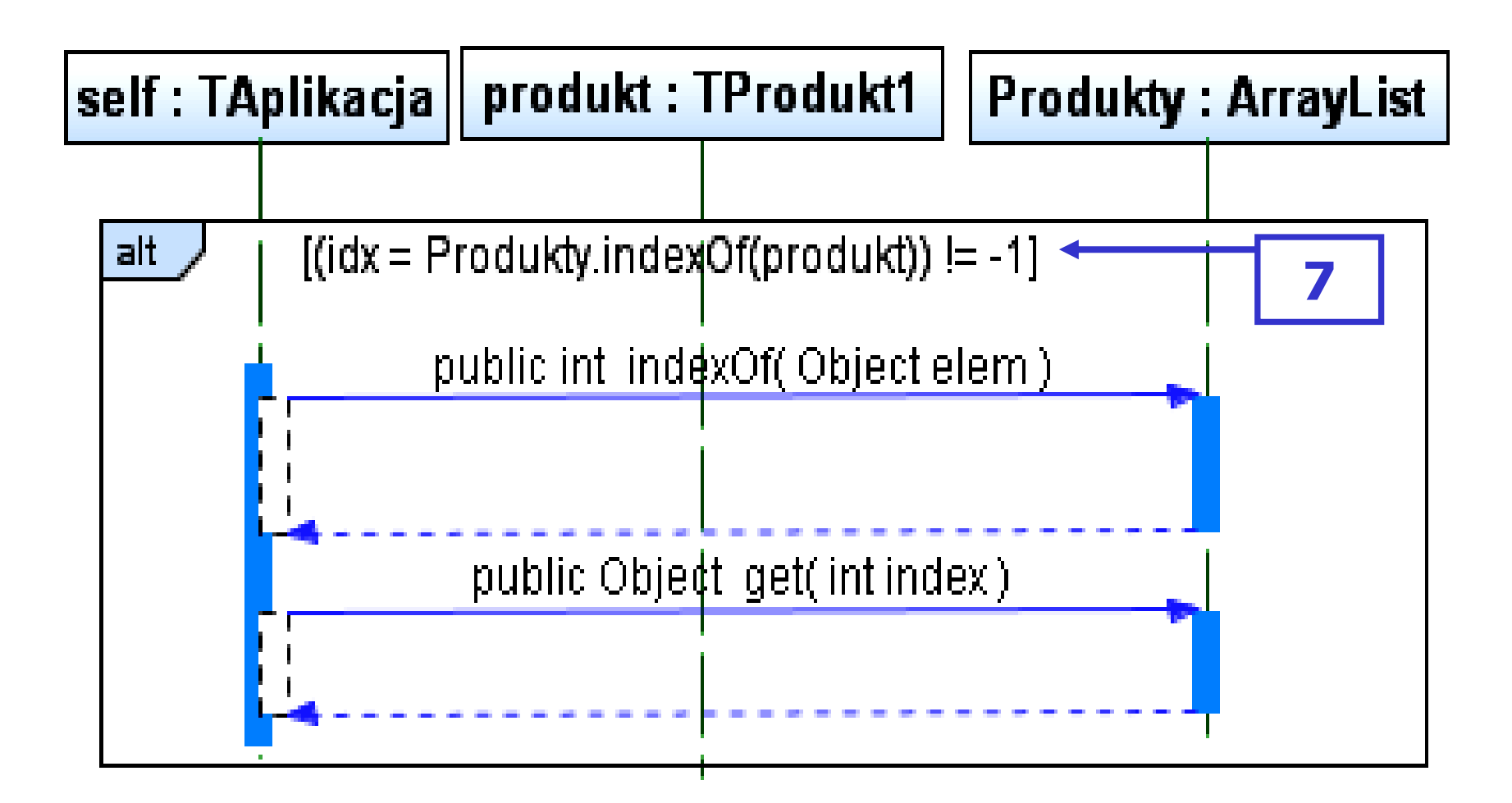

Zofia Kruczkiewicz, Modelowanie i analiza systemów informatycznych 4

# (7) boolean TProdukt1::equals(Object aTProdukt)

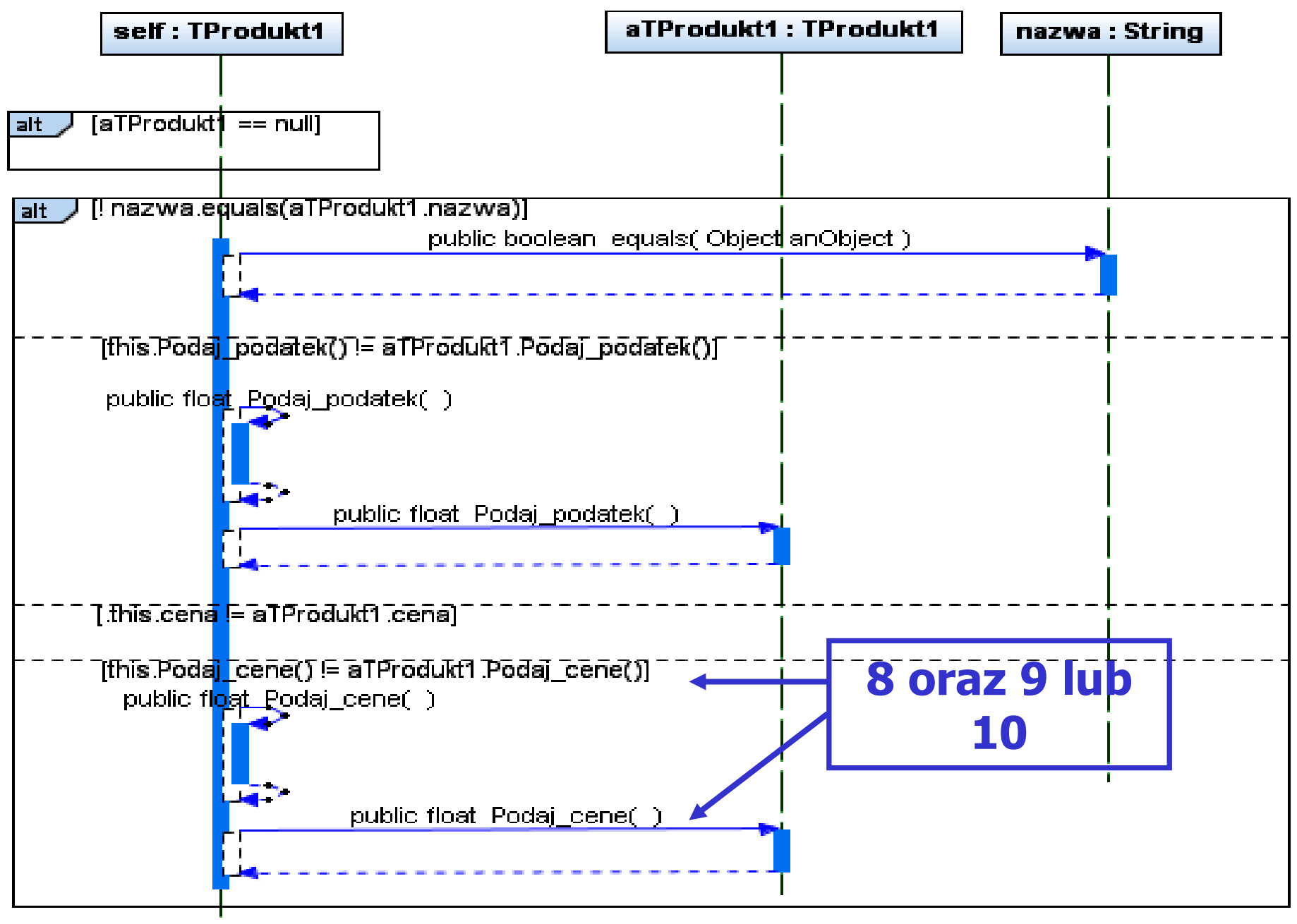

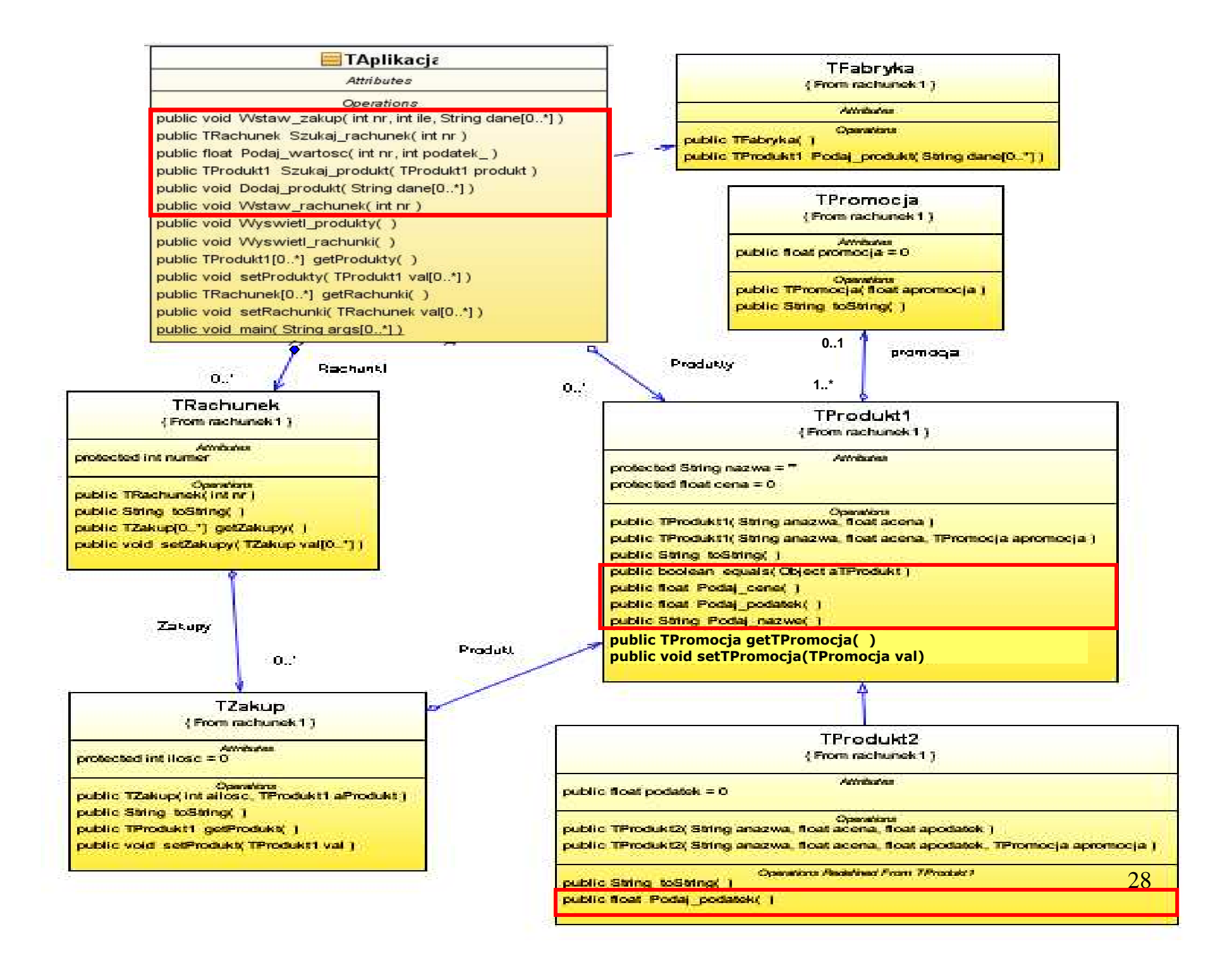

(8)

### (9)

### float TProdukt1::Podaj\_cene()

## float TProdukt1::Czesc\_brutto()

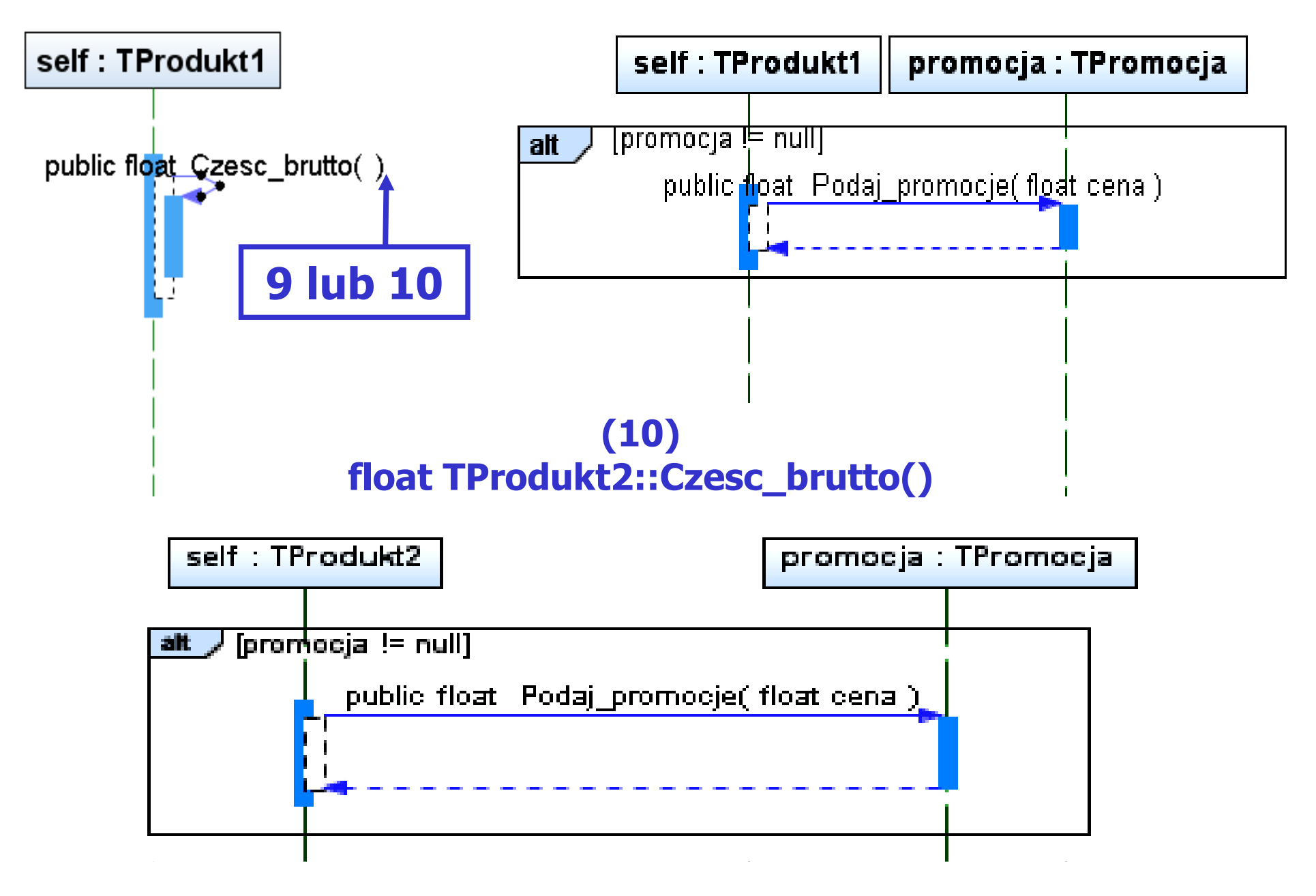

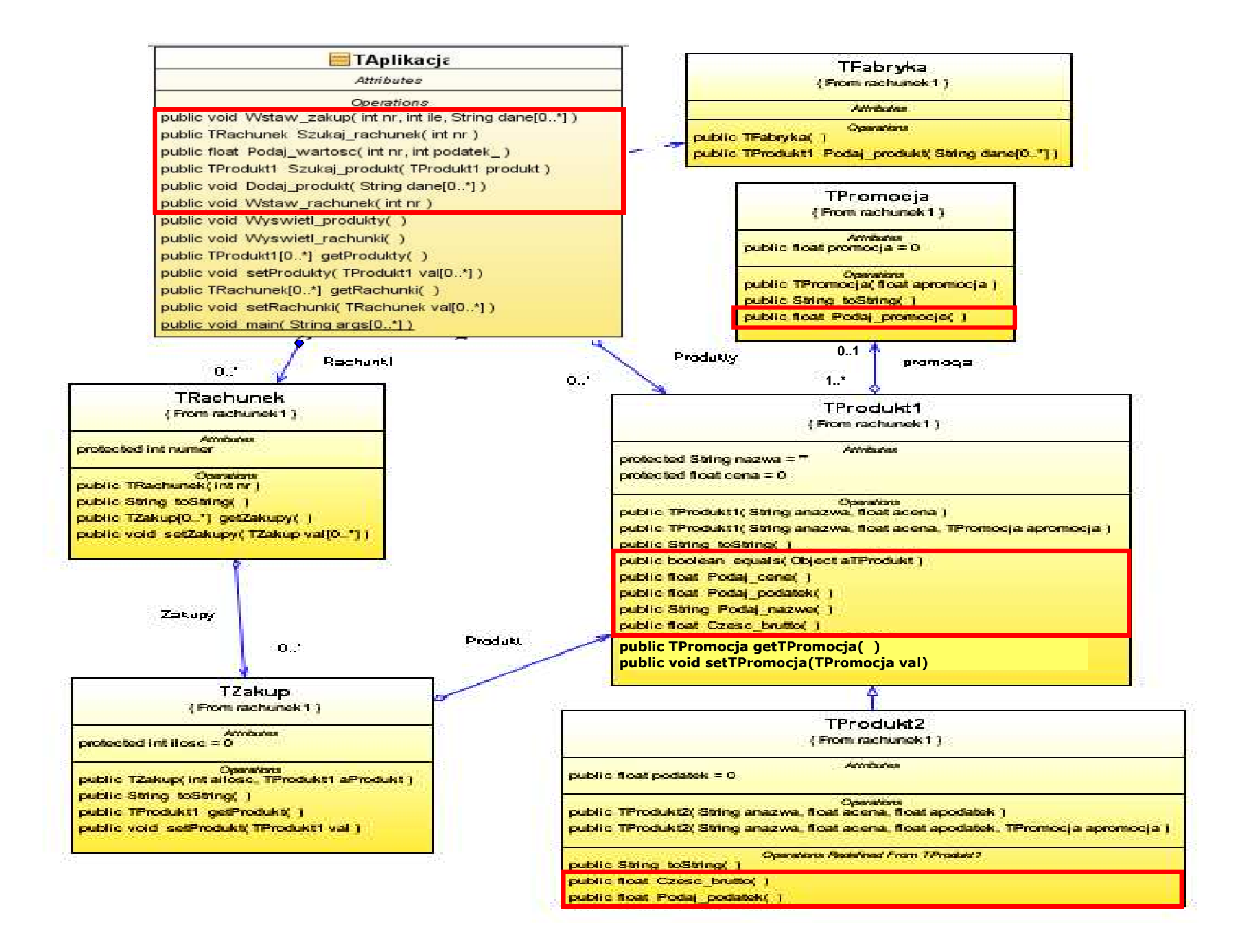

# " Wstawianie nowego produktu"

Projekt przypadku użycia<br> **Nstawianie nowegradku**<br>
annocą diagramu sekwer<br>
ramu klas. Diagram klas<br>
any metodami zidentyfik<br>
zas projektowania scenar<br>
dku użycia za pomocą dia<br>
sekwencji.<br>
zofia Kruzkiewicz, Modelovanie i<br> za pomocą diagramu sekwencji i<br>diagramu klas. Diagram klas jest diagramu klas. Diagram klas jest uzupełniany metodami zidentyfikowanymi podczas projektowania scenariusza przypadku użycia za pomocą diagramu sekwencji.

# (2) Wstawianie nowego produktu

# (void TAplikacja::Dodaj\_produkt(String [] dane))

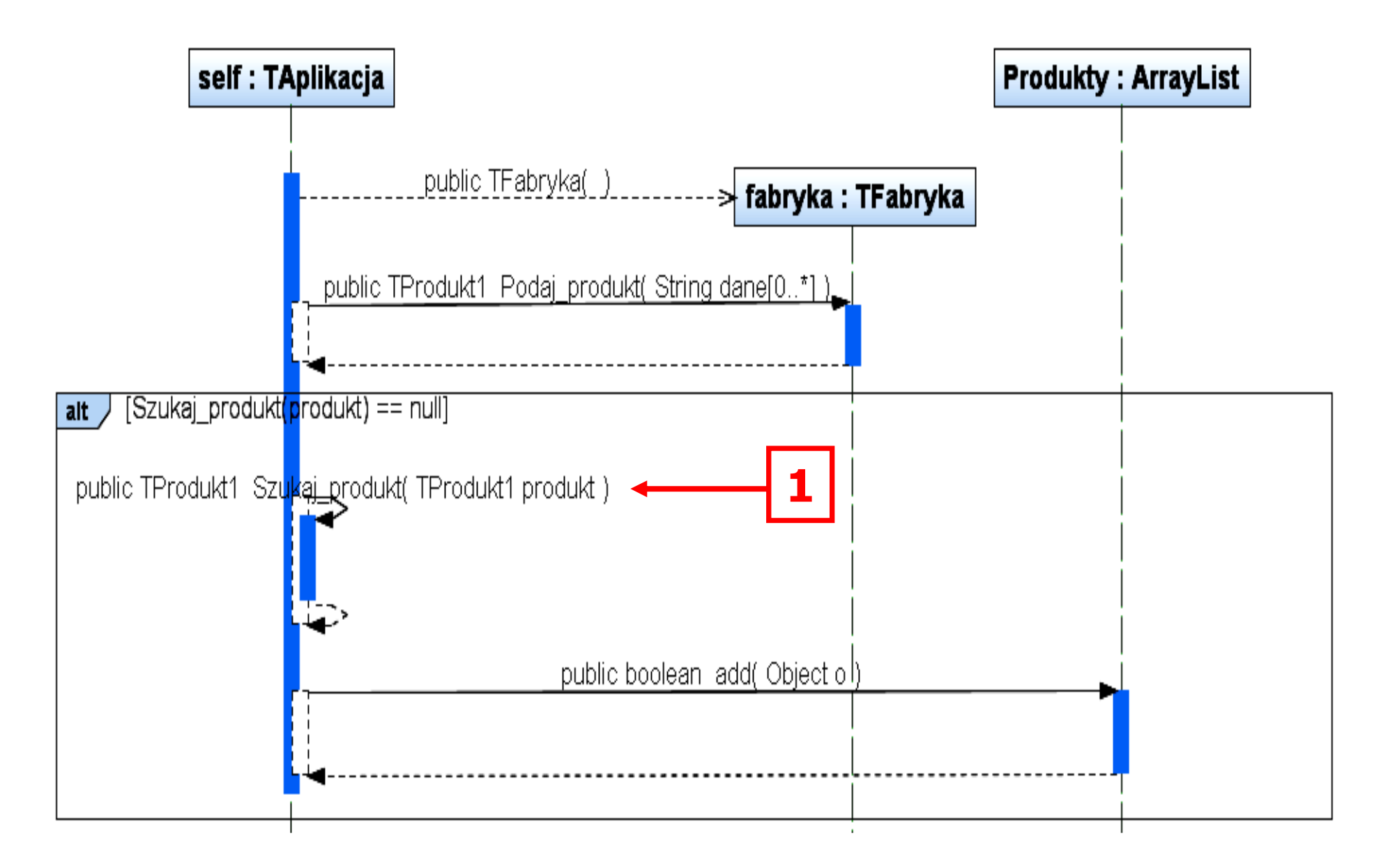

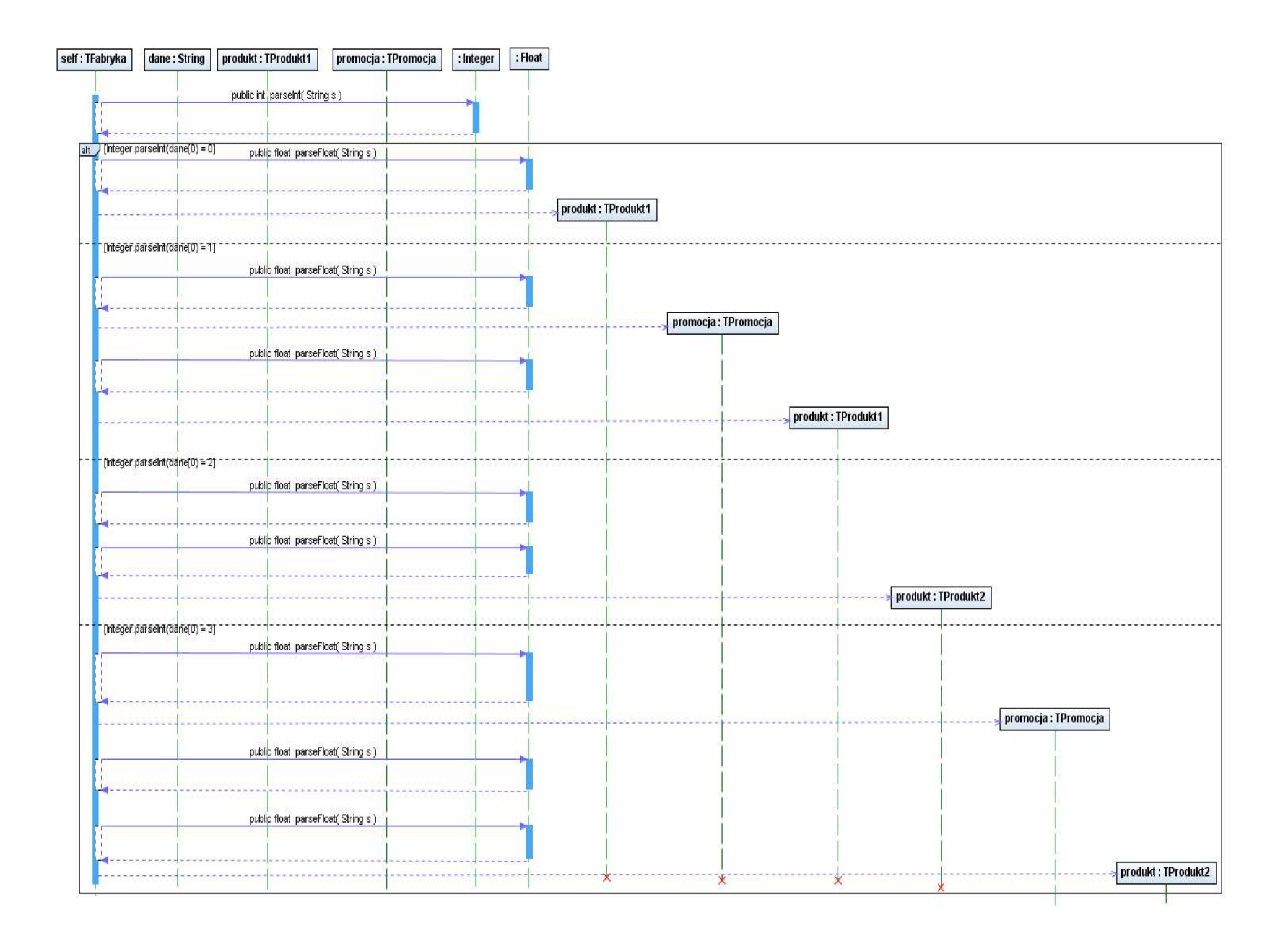

# "Szukanie rachunku "

Projekt przypadku użycia<br> **Szukanie rachunki**<br>
omocą diagramu sekwer<br>
ramu klas. Diagram klas<br>
any metodami zidentyfik<br>
zas projektowania scenar<br>
dku użycia za pomocą dia<br>
sekwencji.<br>
<sub>Zofia Kruzkiewicz, Modelowanie i</sub><br>
<sub>Z</sub> za pomocą diagramu sekwencji i<br>diagramu klas. Diagram klas jest diagramu klas. Diagram klas jest uzupełniany metodami zidentyfikowanymi podczas projektowania scenariusza przypadku użycia za pomocą diagramu sekwencji.

# (3) Szukanie rachunku

# (TRachunek TAplikacja::Szukaj\_rachunek(int nr))

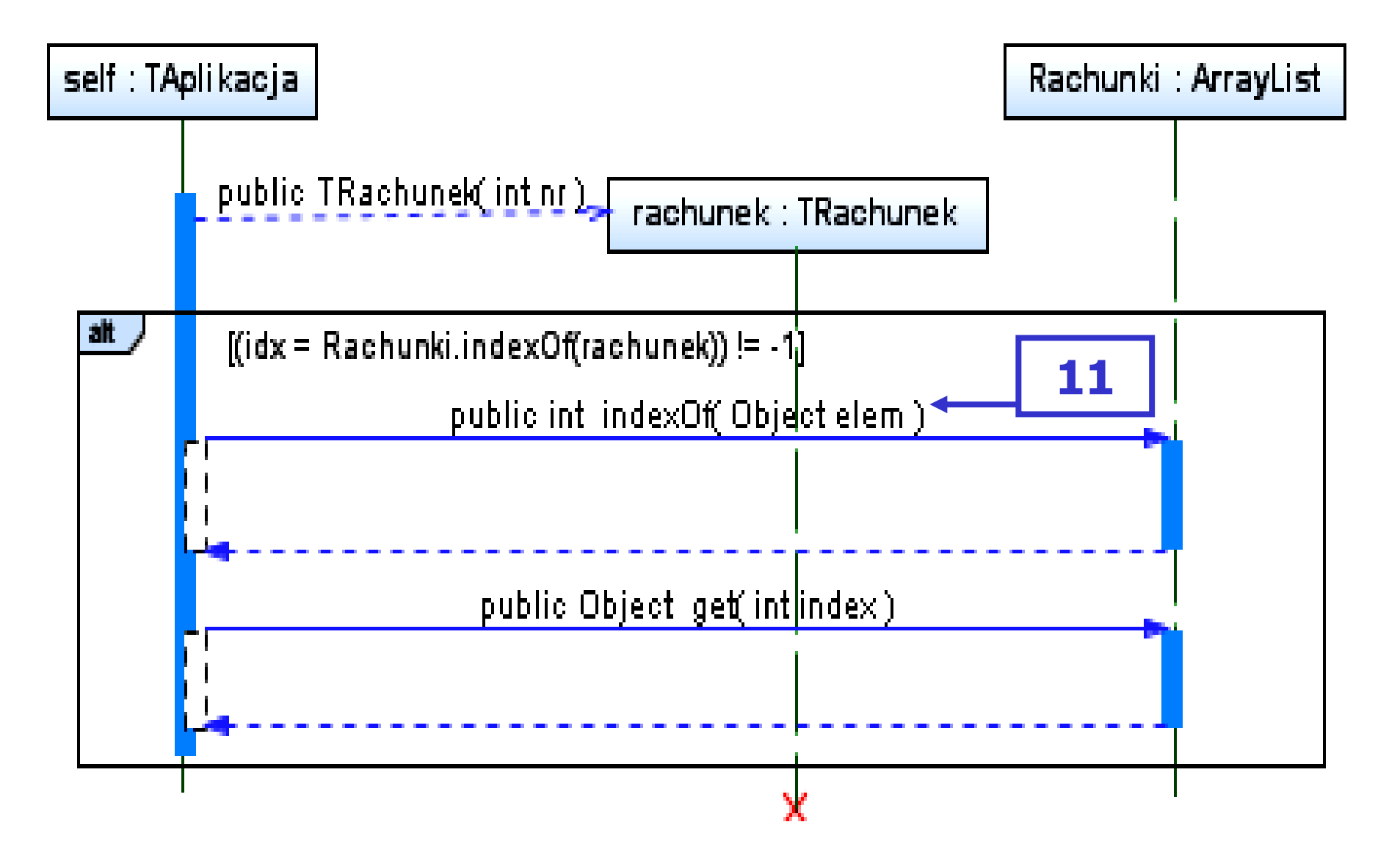

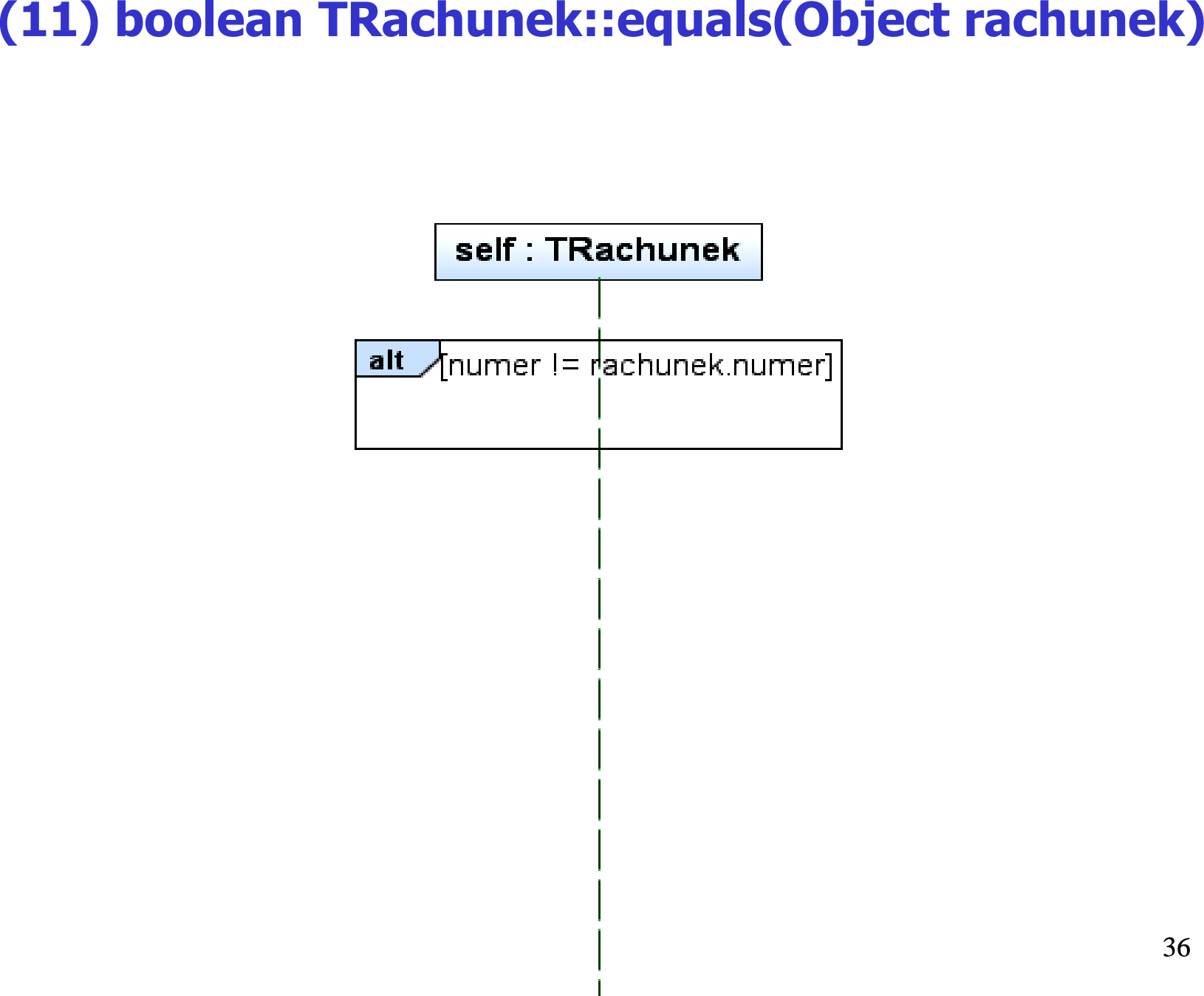

Zofia Kruczkiewicz, Modelowanie i analiza systemów informatycznych 4

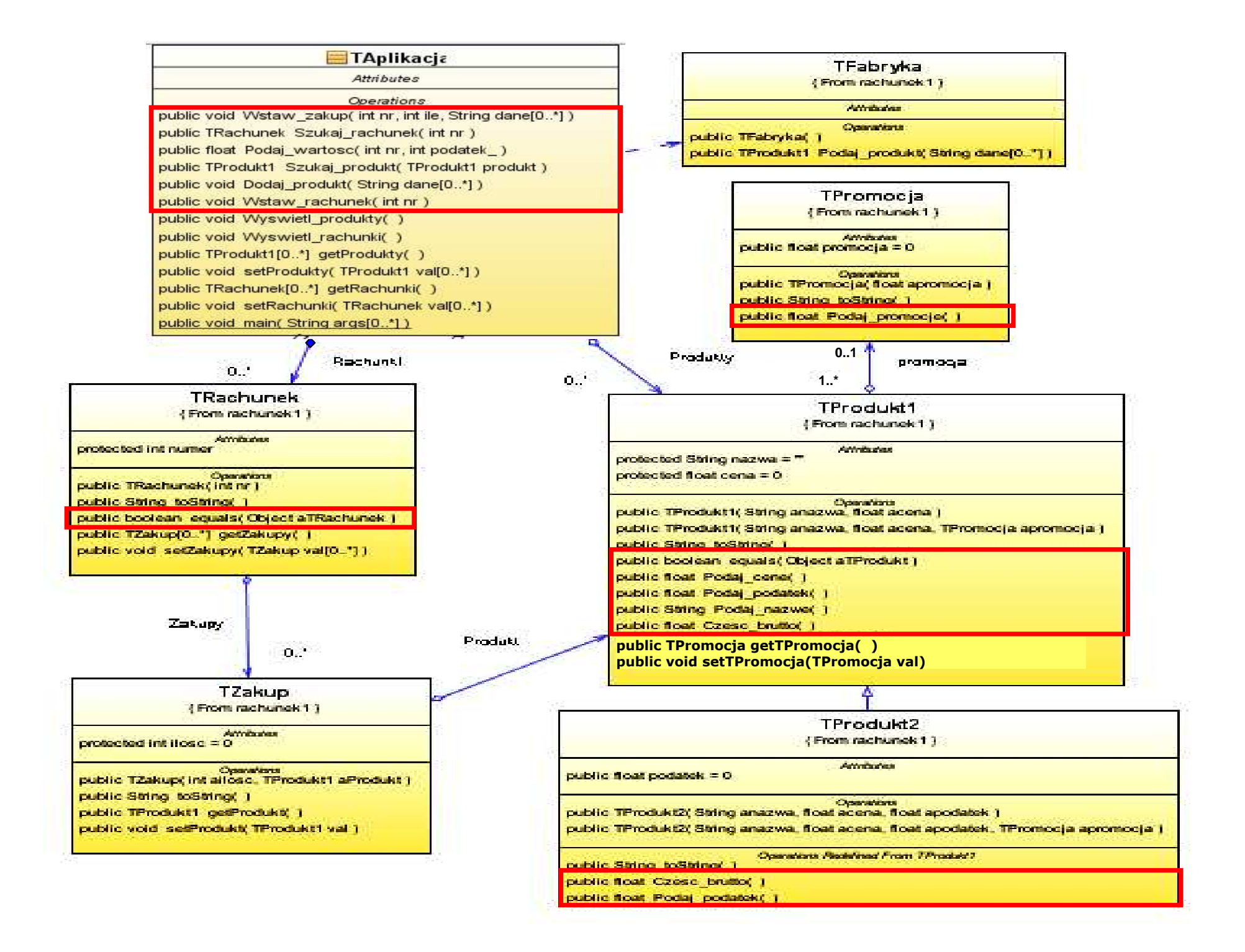

# " Wstawianie nowego rachunku"

Projekt przypadku użycia<br> **Nstawianie nowegradku**<br> **rachunku**"<br>
omocą diagramu sekwer<br>
ramu klas. Diagram klas<br>
any metodami zidentyfik<br>
zas projektowania scenar<br>
dku użycia za pomocą dia<br>
sekwencji.<br>
zofia Kruzkiewicz, Mo za pomocą diagramu sekwencji i<br>diagramu klas. Diagram klas jest diagramu klas. Diagram klas jest uzupełniany metodami zidentyfikowanymi podczas projektowania scenariusza przypadku użycia za pomocą diagramu sekwencji.

# (4) Wstawianie nowego rachunku

# (void TAplikacja::Wstaw\_rachunek(int nr))

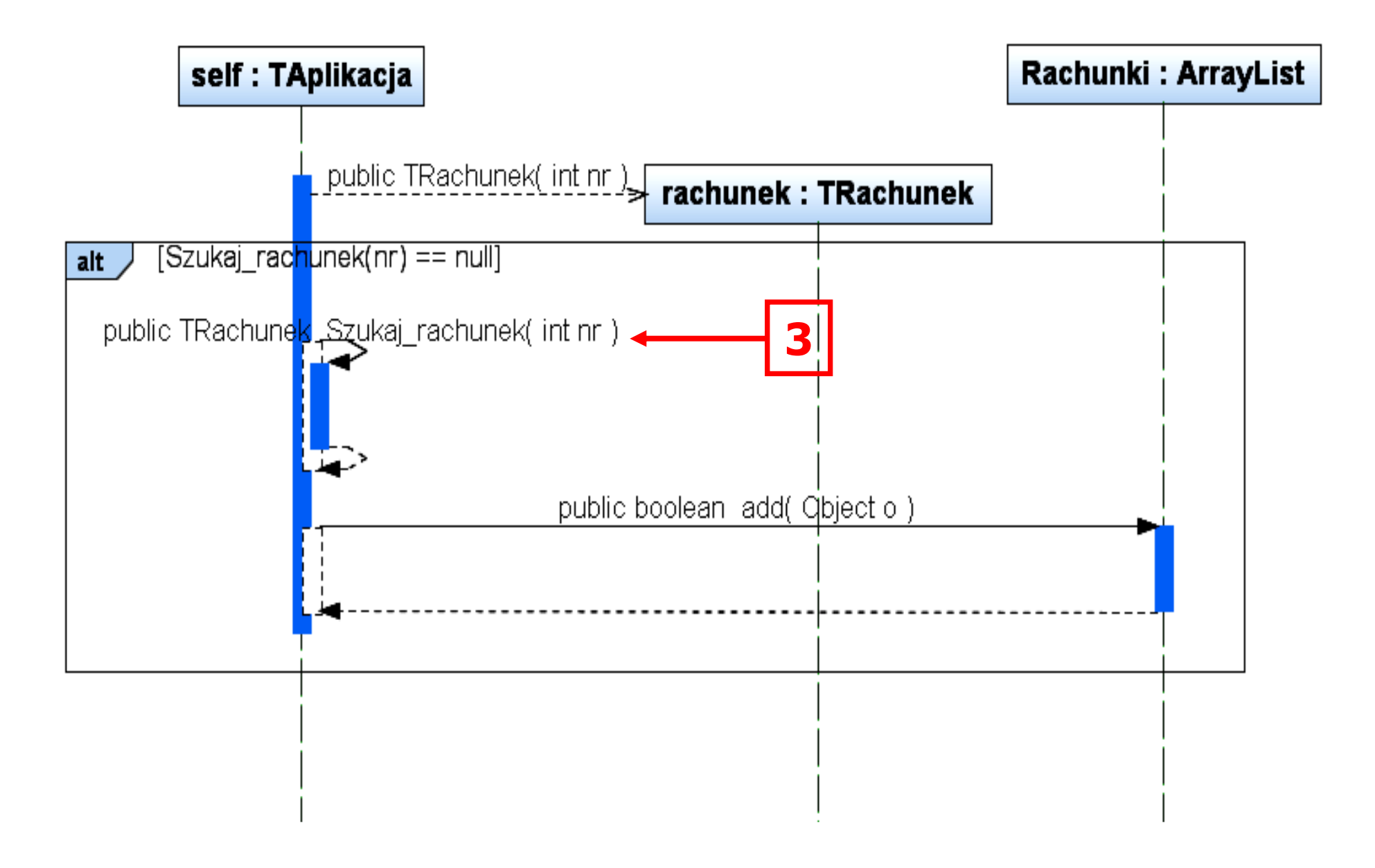

Projekt przypadku użycia<br> **wianie nowego za**<br>
omocą diagramu sekwer<br>
ramu klas. Diagram klas<br>
any metodami zidentyfik<br>
zas projektowania scenar<br>
dku użycia za pomocą dia<br>
sekwencji.<br>
<sub>Zofia Kruzkiewicz, Modelowanie i</sub><br>
<sub>Zo</sub> "Wstawianie nowego zakupu"za pomocą diagramu sekwencji i diagramu klas. Diagram klas jest uzupełniany metodami zidentyfikowanymi podczas projektowania scenariusza przypadku użycia za pomocą diagramu sekwencji.

(void TAplikacja::Wstaw\_zakup (int nr, int ailosc, String dane[]))

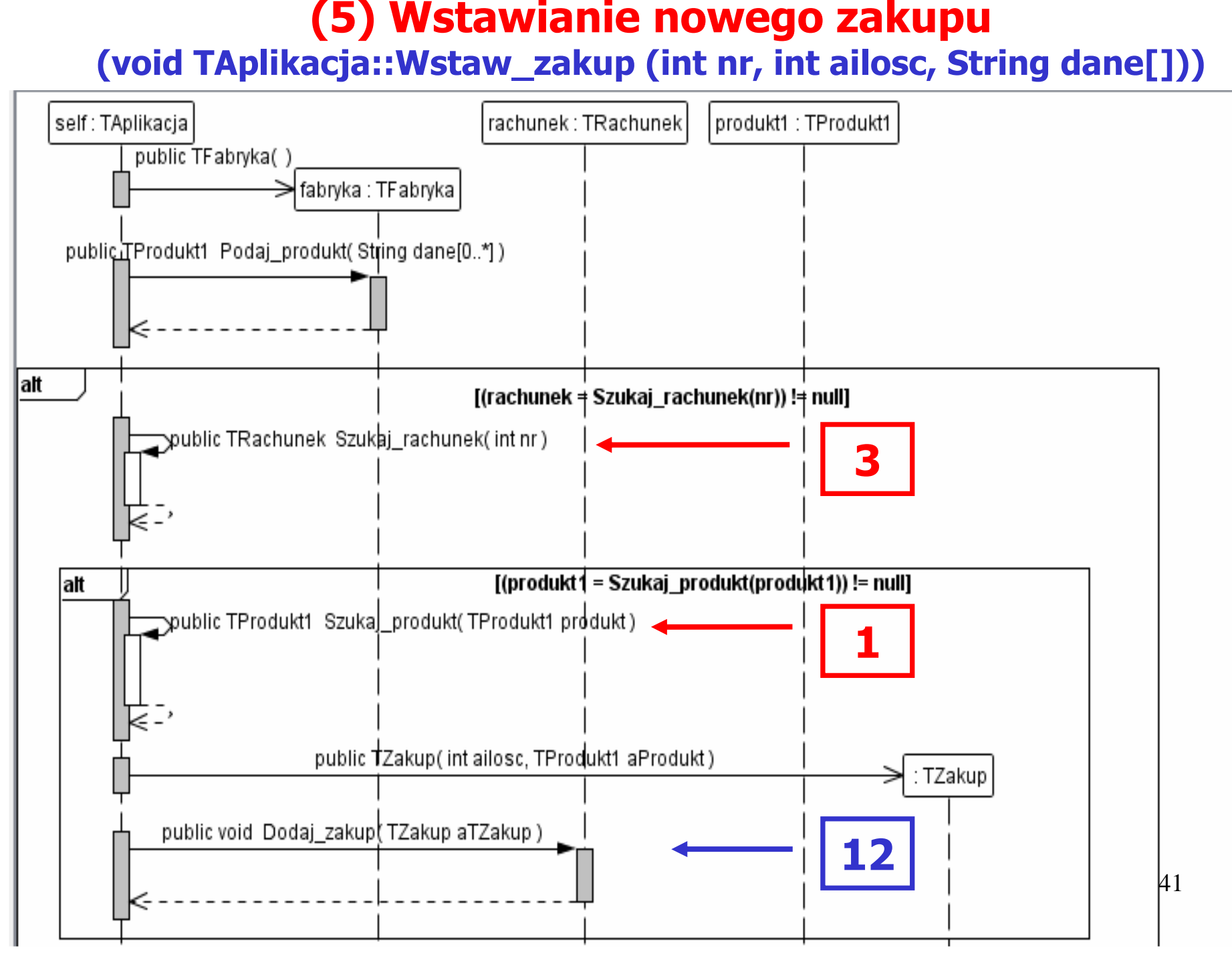

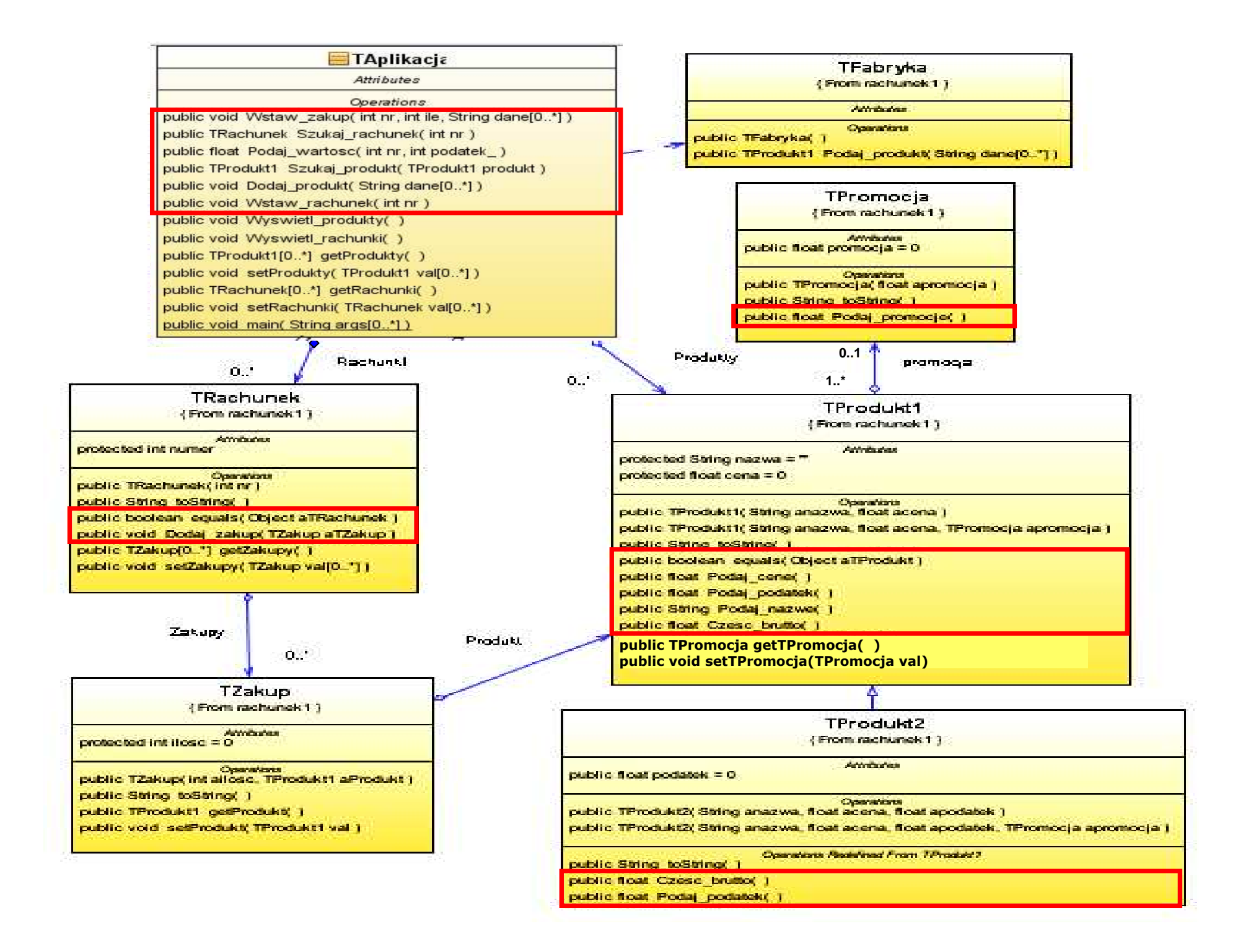

# (12) void TRachunek::Dodaj zakup(TZakup aTZakup)

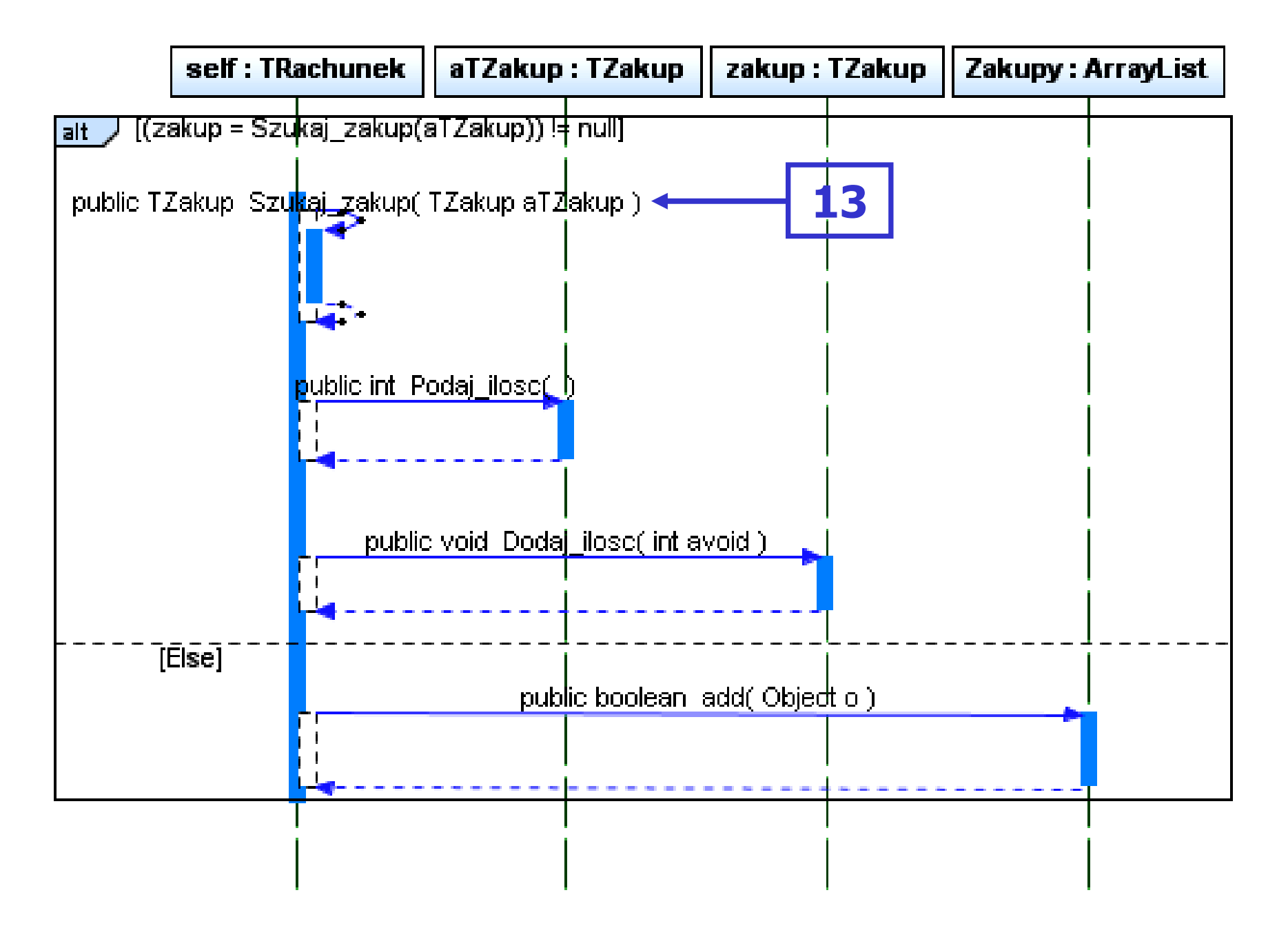

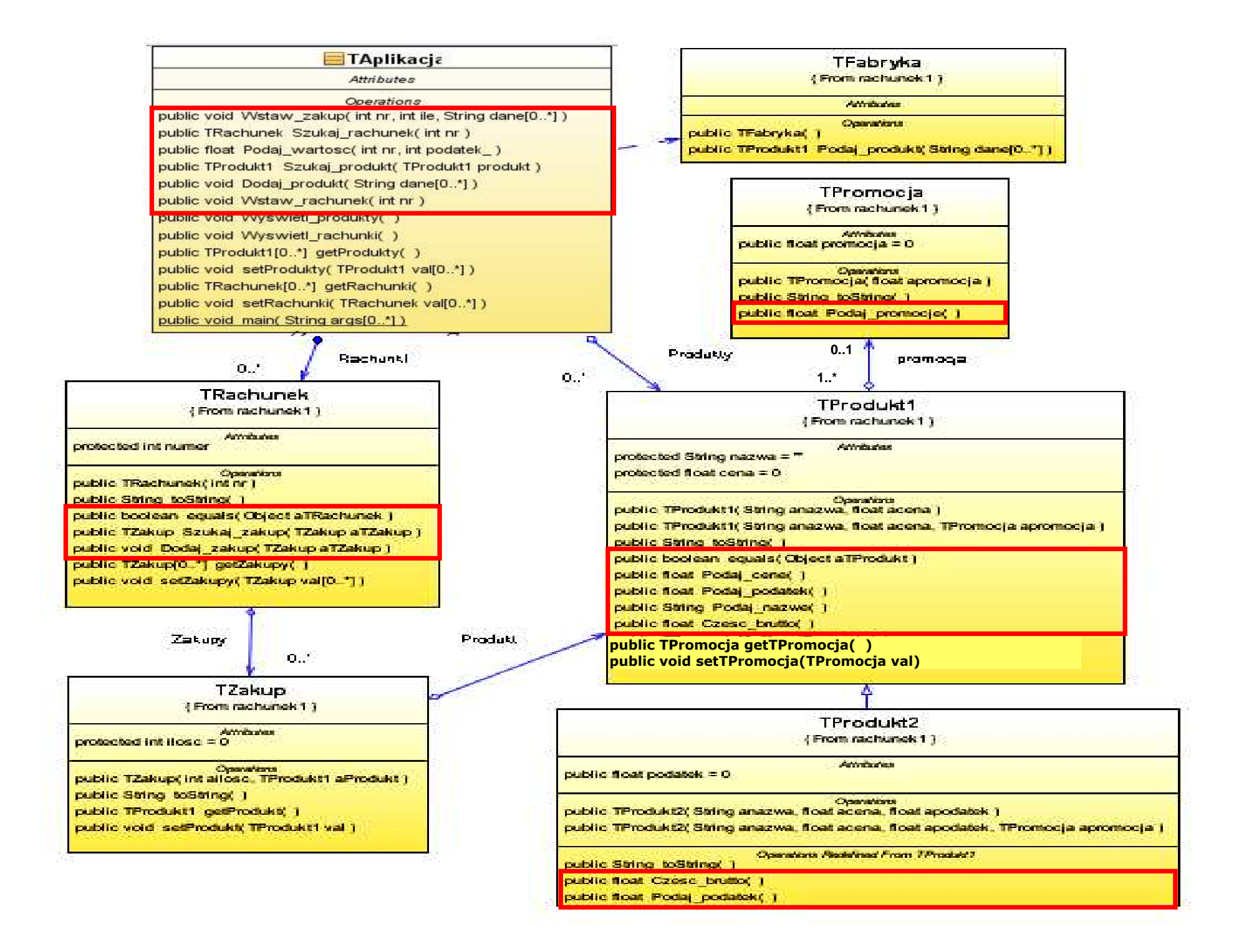

# (13) TZakup TRachunek::Szukaj\_zakup(TZakup aTZakup)

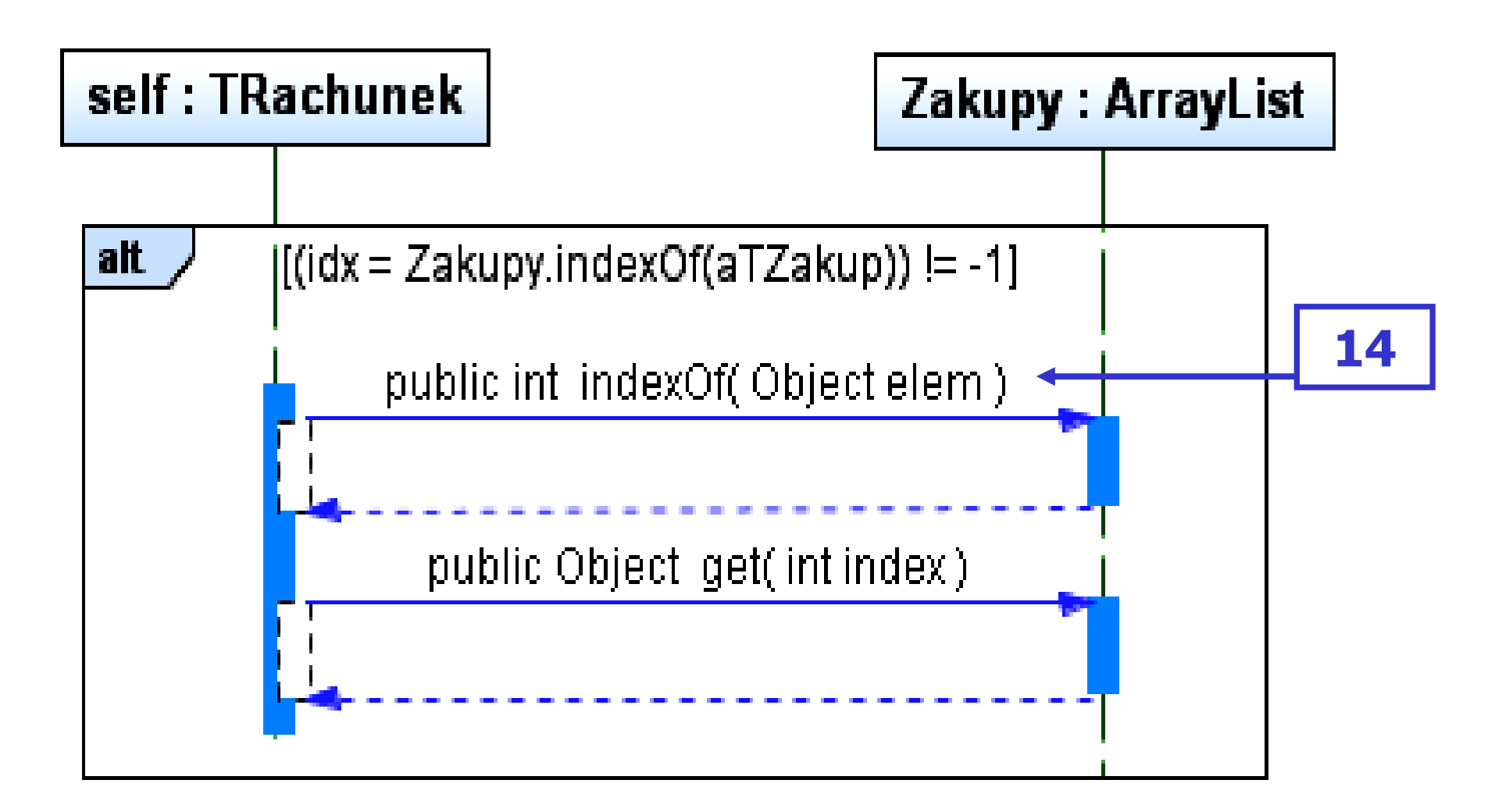

Zofia Kruczkiewicz, Modelowanie i analiza systemów informatycznych 4

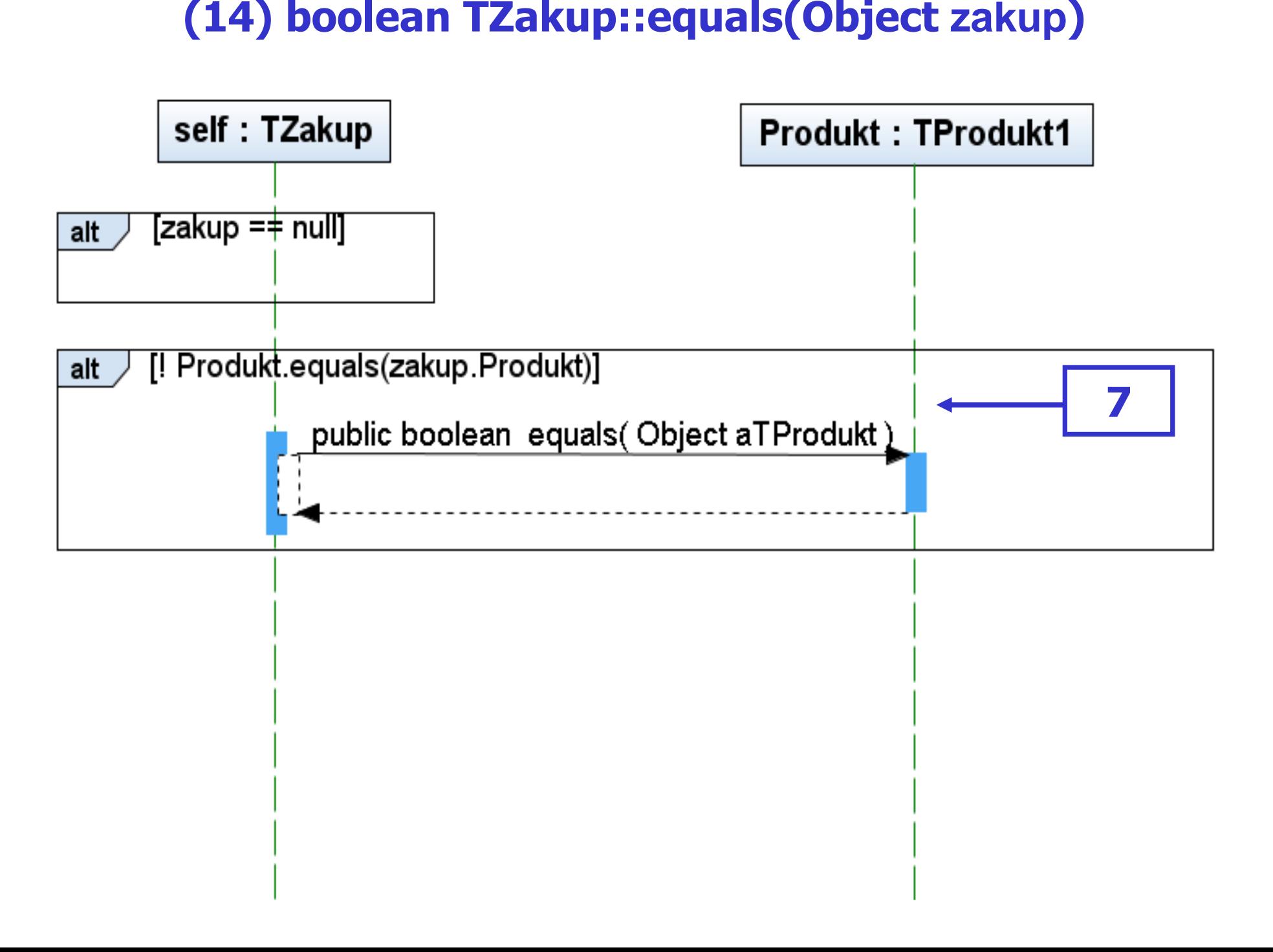

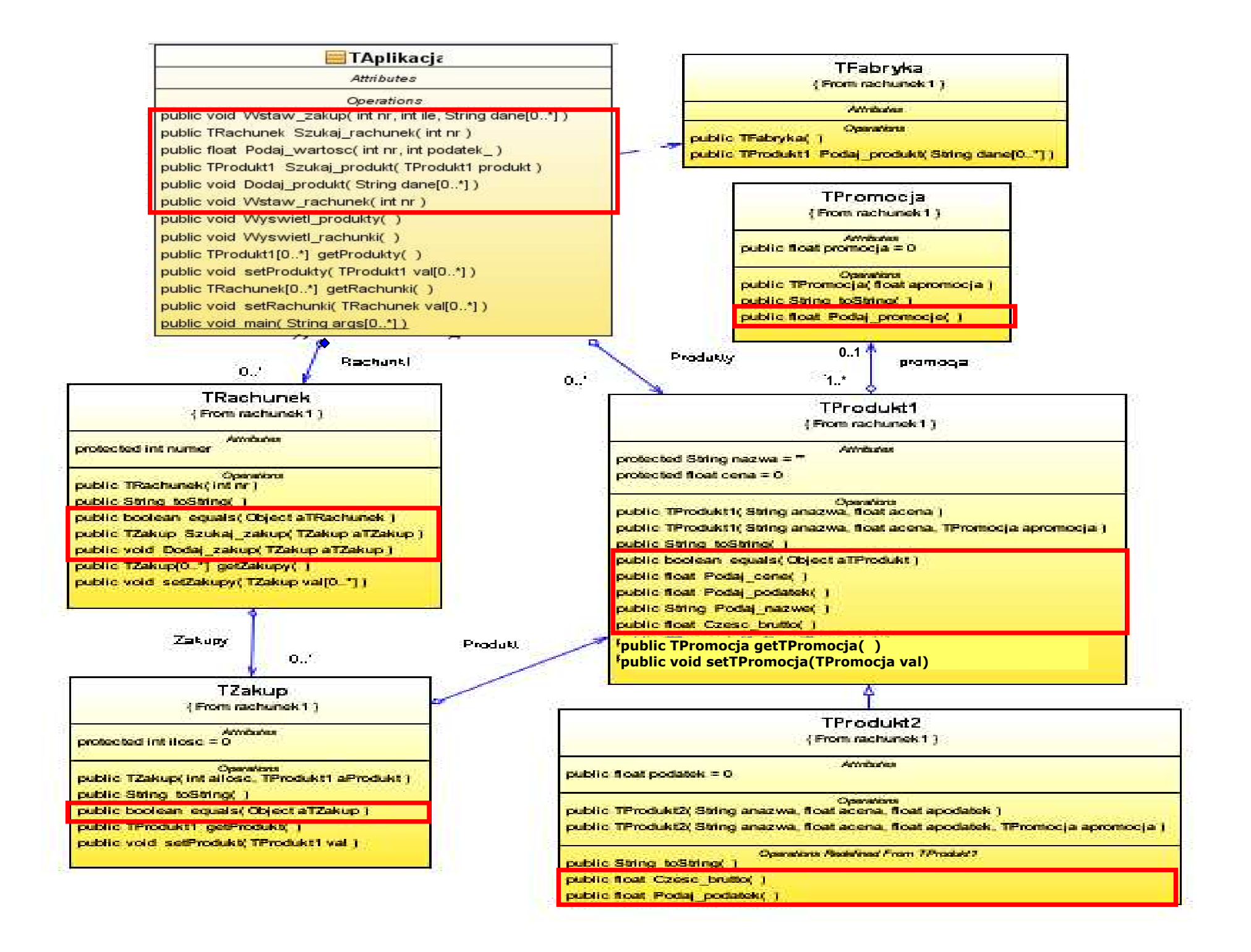

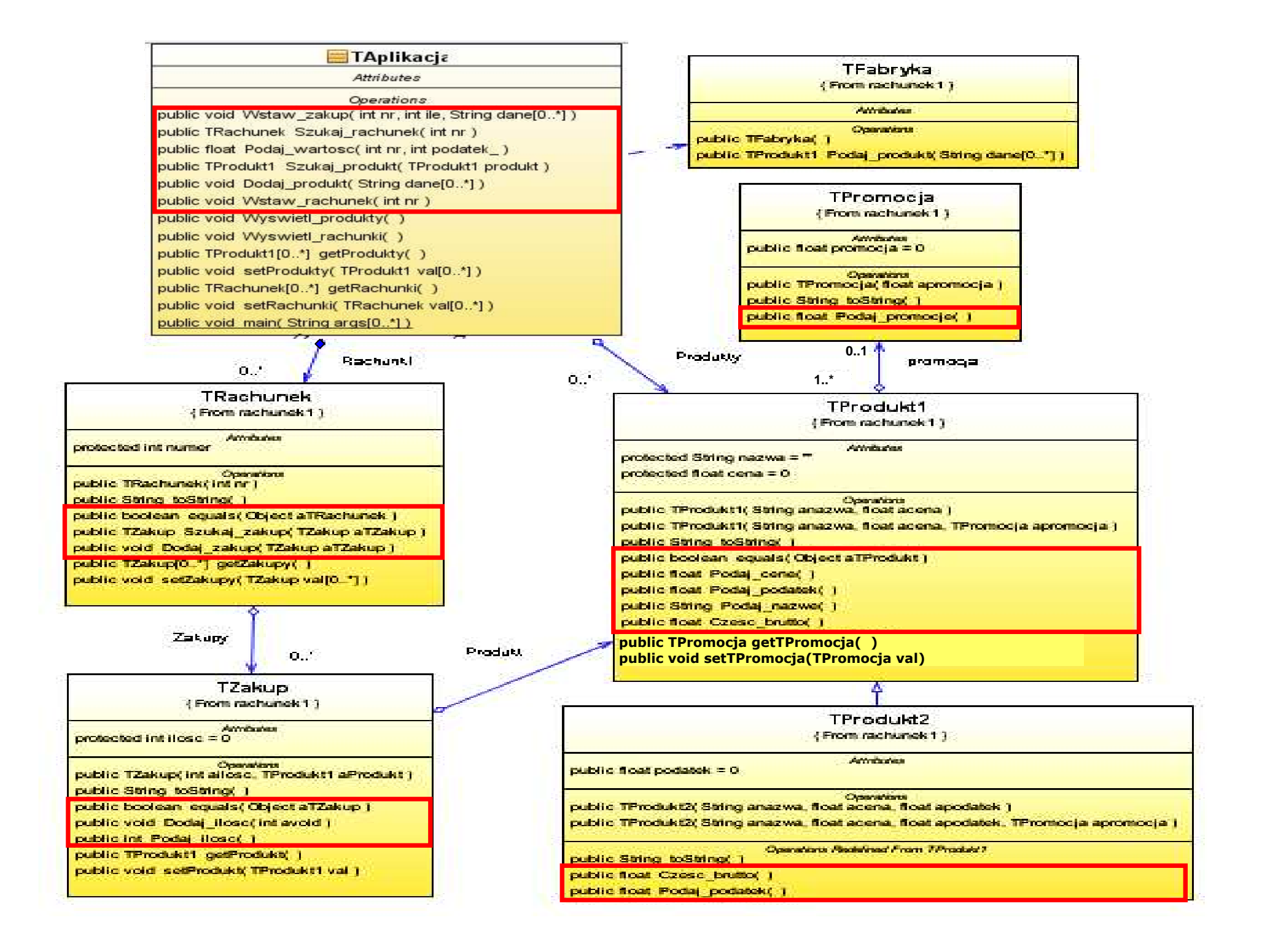

# "Obliczanie wartości rachunku"

Projekt przypadku użycia<br> **Dbliczanie wartoś**<br> **rachunku**"<br>
omocą diagramu sekwer<br>
ramu klas. Diagram klas<br>
any metodami zidentyfik<br>
zas projektowania scenar<br>
dku użycia za pomocą dia<br>
sekwencji.<br>
zofia Kruzkiewicz, Modelo za pomocą diagramu sekwencji i<br>diagramu klas. Diagram klas jest diagramu klas. Diagram klas jest uzupełniany metodami zidentyfikowanymi podczas projektowania scenariusza przypadku użycia za pomocą diagramu sekwencji.

# (6) Obliczanie wartosci rachunku

(float TAplikacja::Podaj\_wartosc(int nr, int podatek\_))

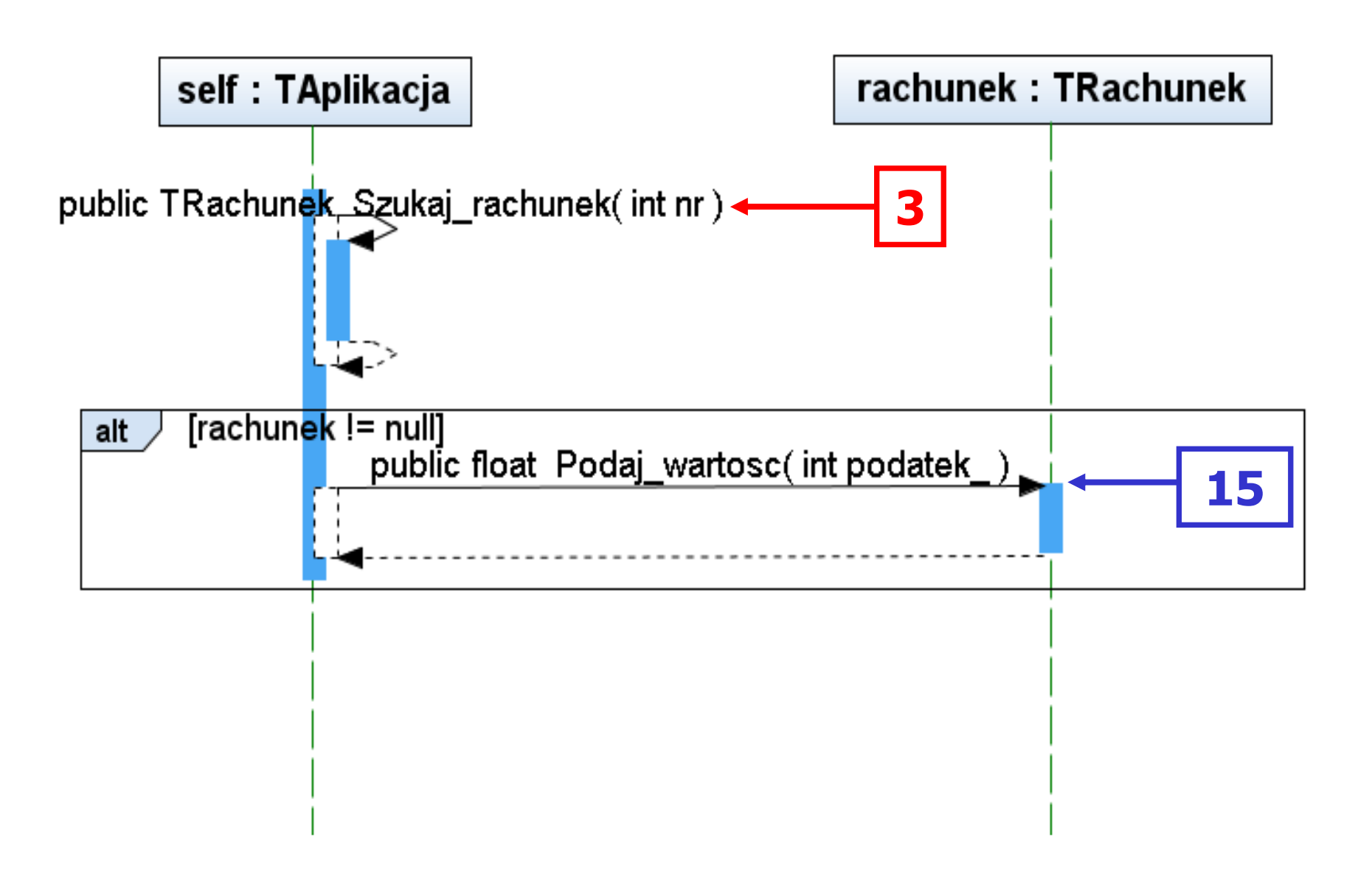

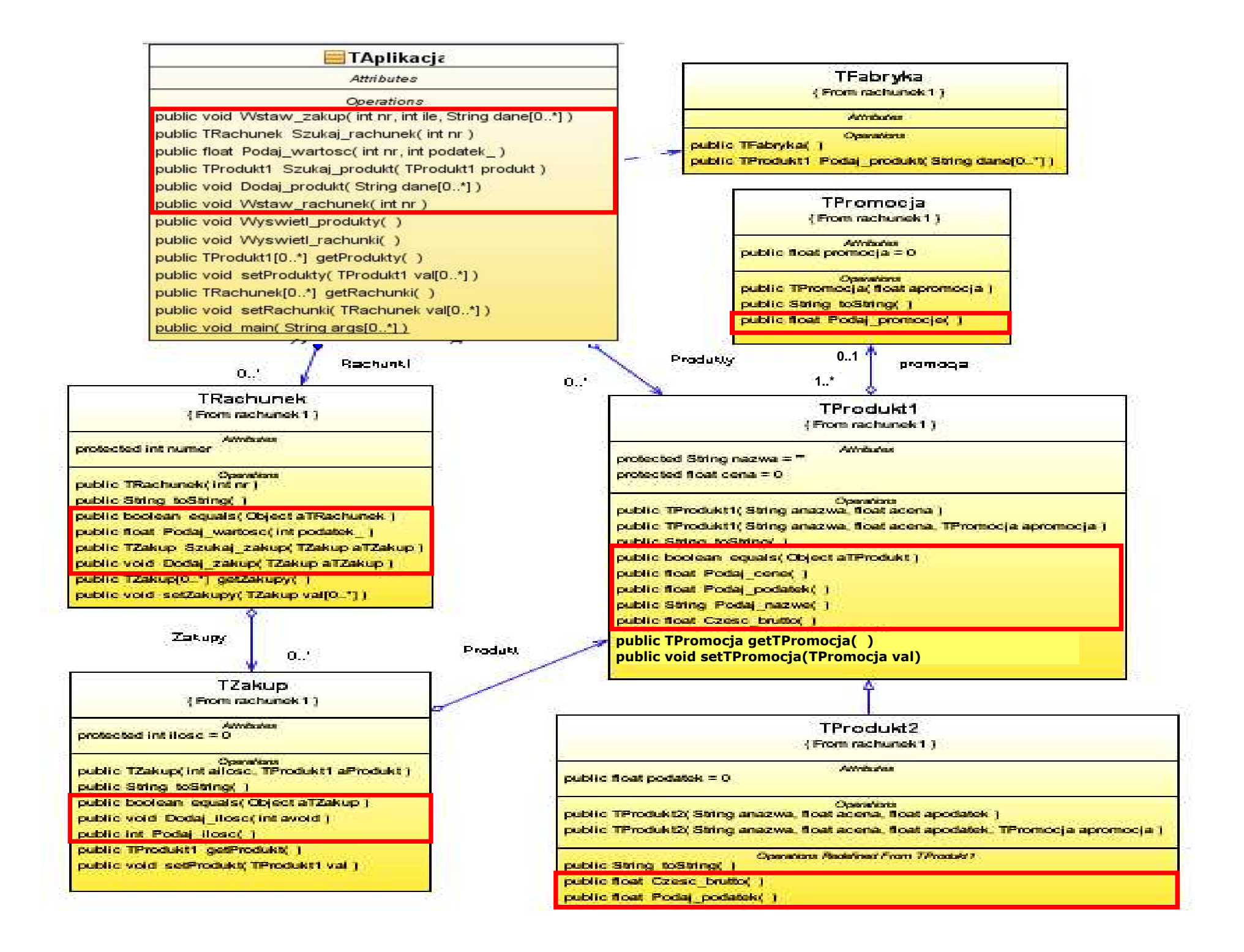

# (9) float TRachunek::Podaj\_wartosc(int podatek\_)

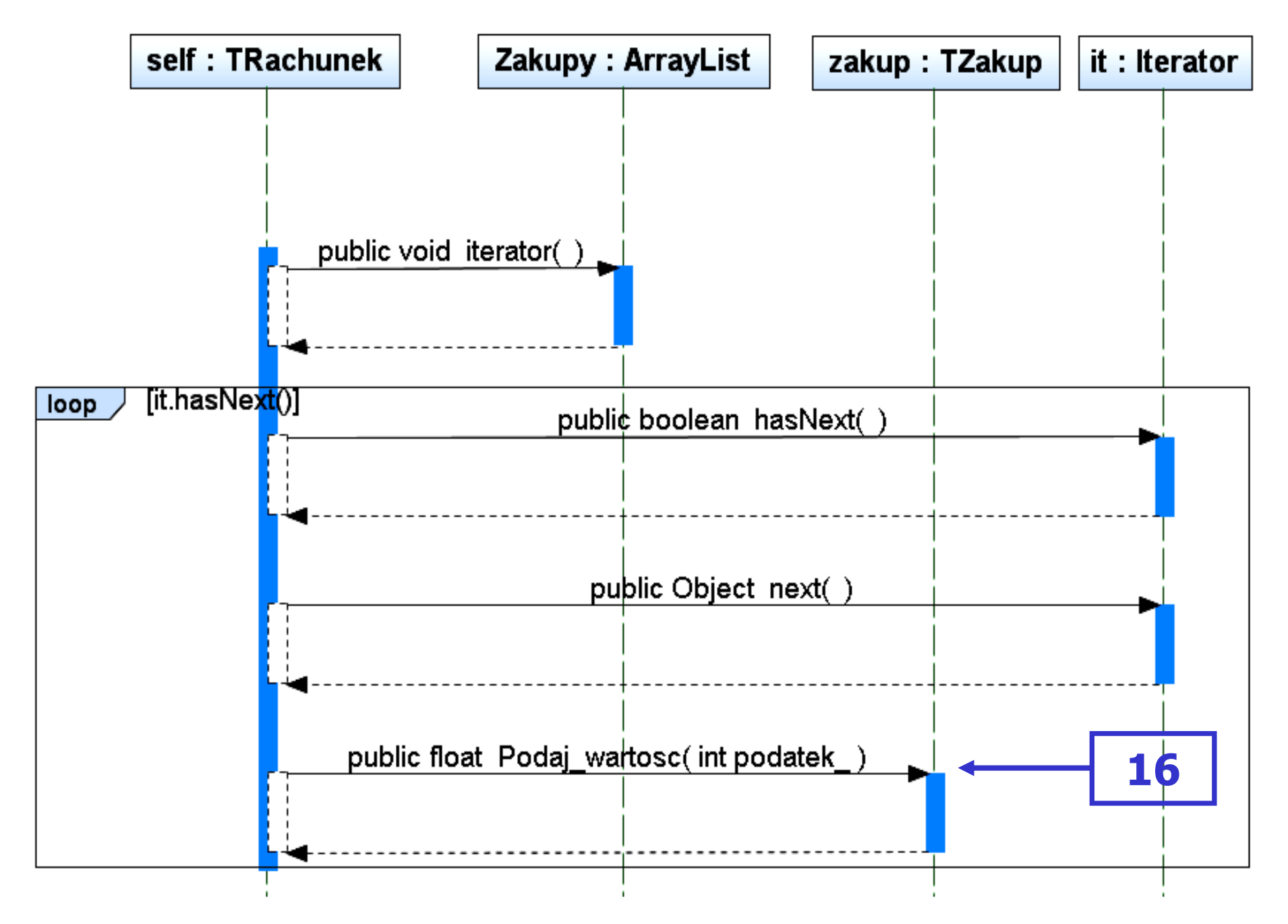

# (10) float TZakup::Podaj\_wartosc(int podatek\_)

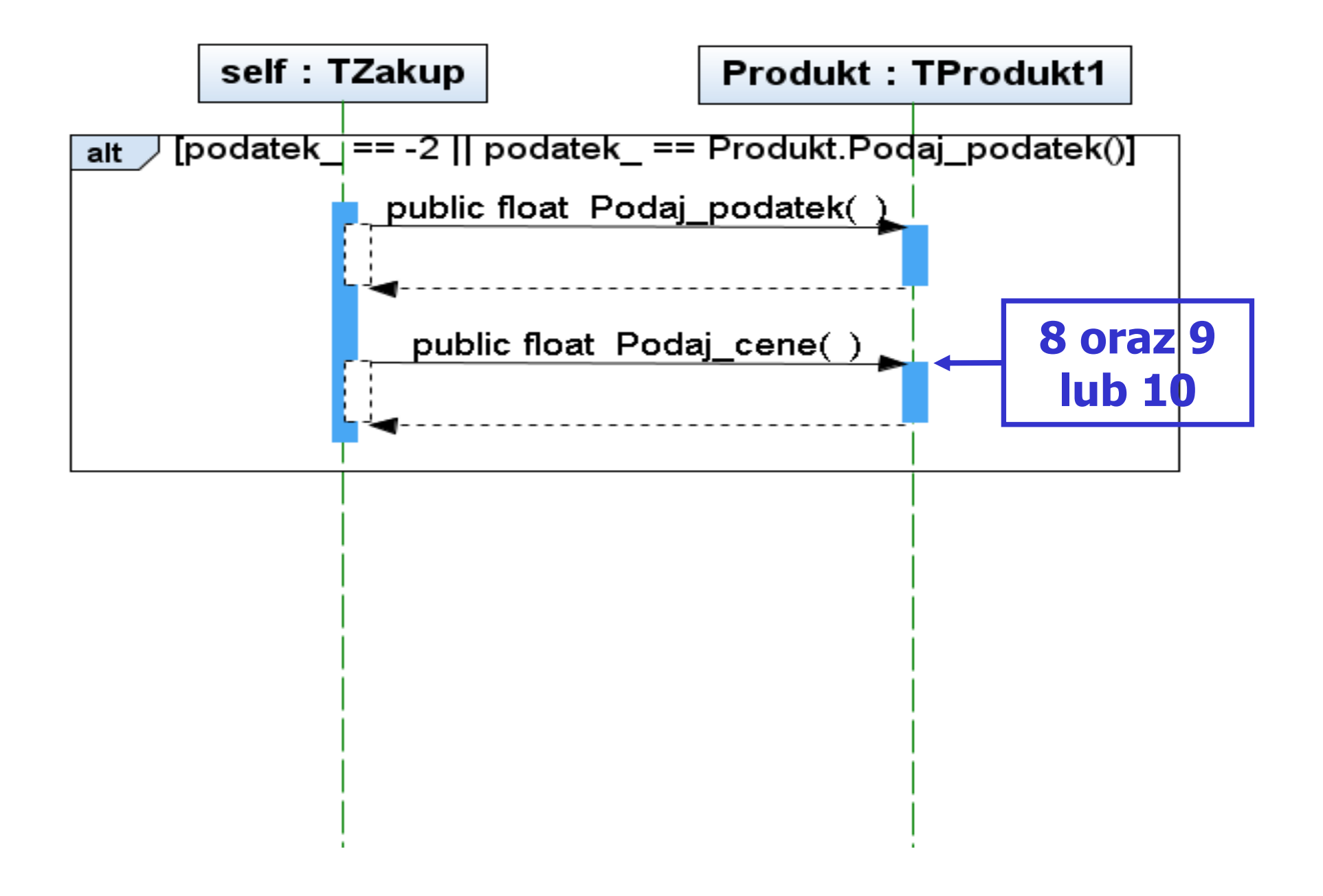

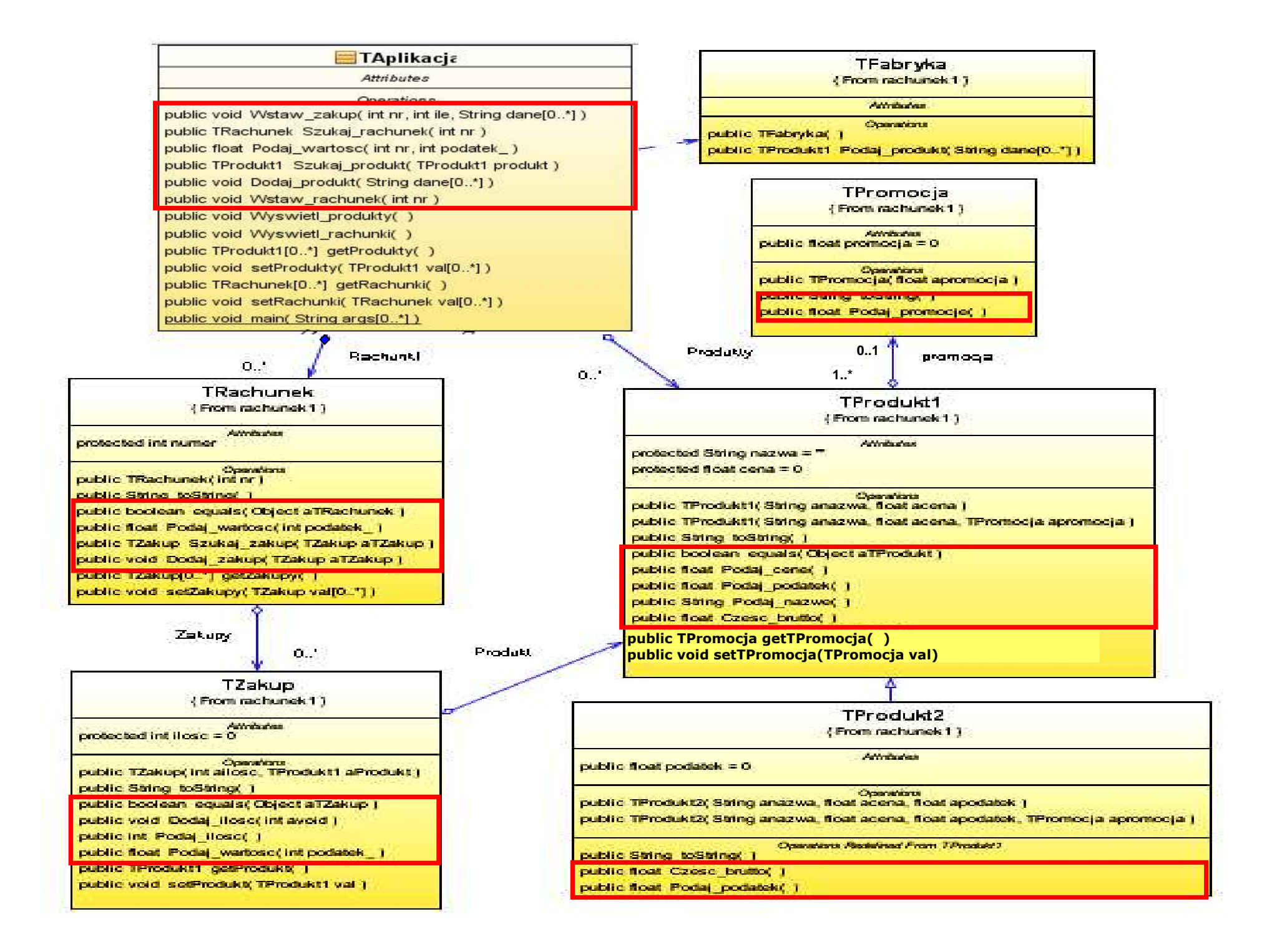